### Mine Çetinkaya-Rundel

mine-cetinkaya-rundel cetinkaya.mine@gmail.com aminebocek

### **Building user interfaces**

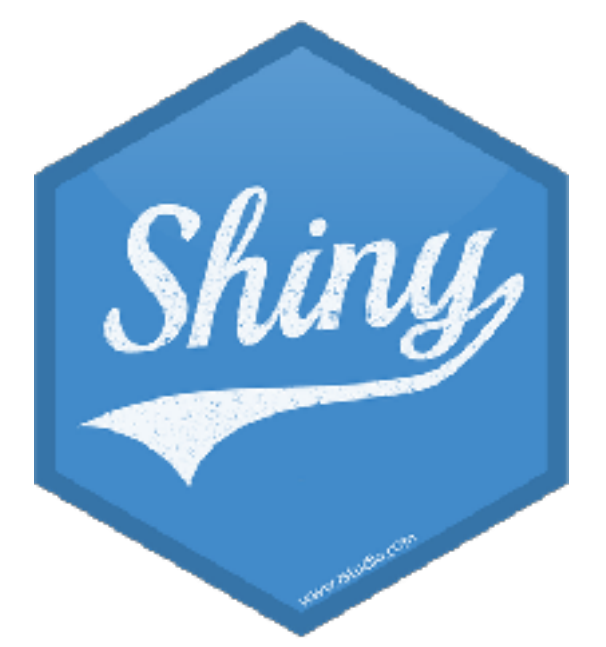

Every Shiny app has a webpage that the user visits, and behind this webpage there is a computer that serves this webpage by running R.

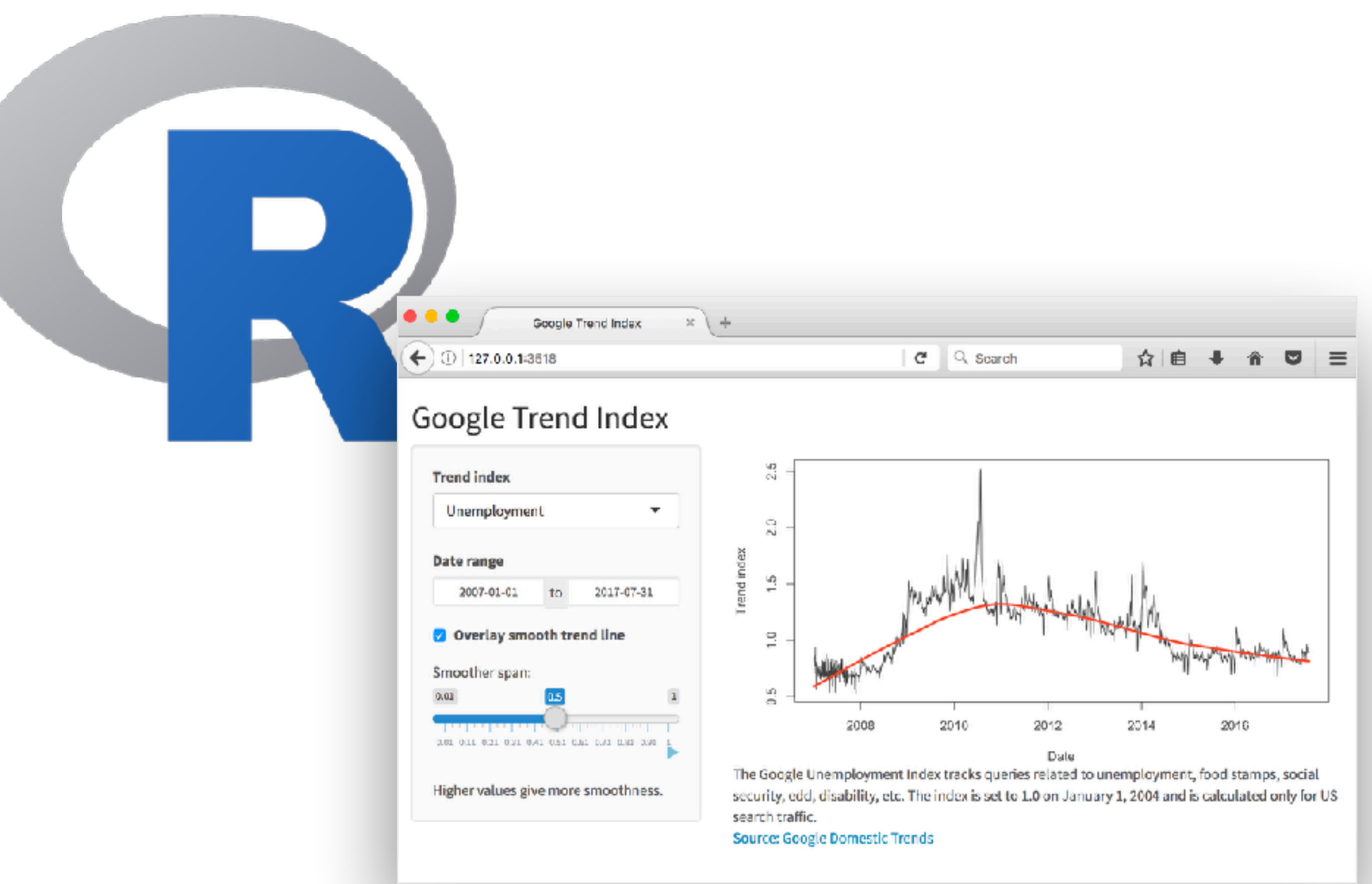

### When running your app locally, the computer serving your app is your computer.

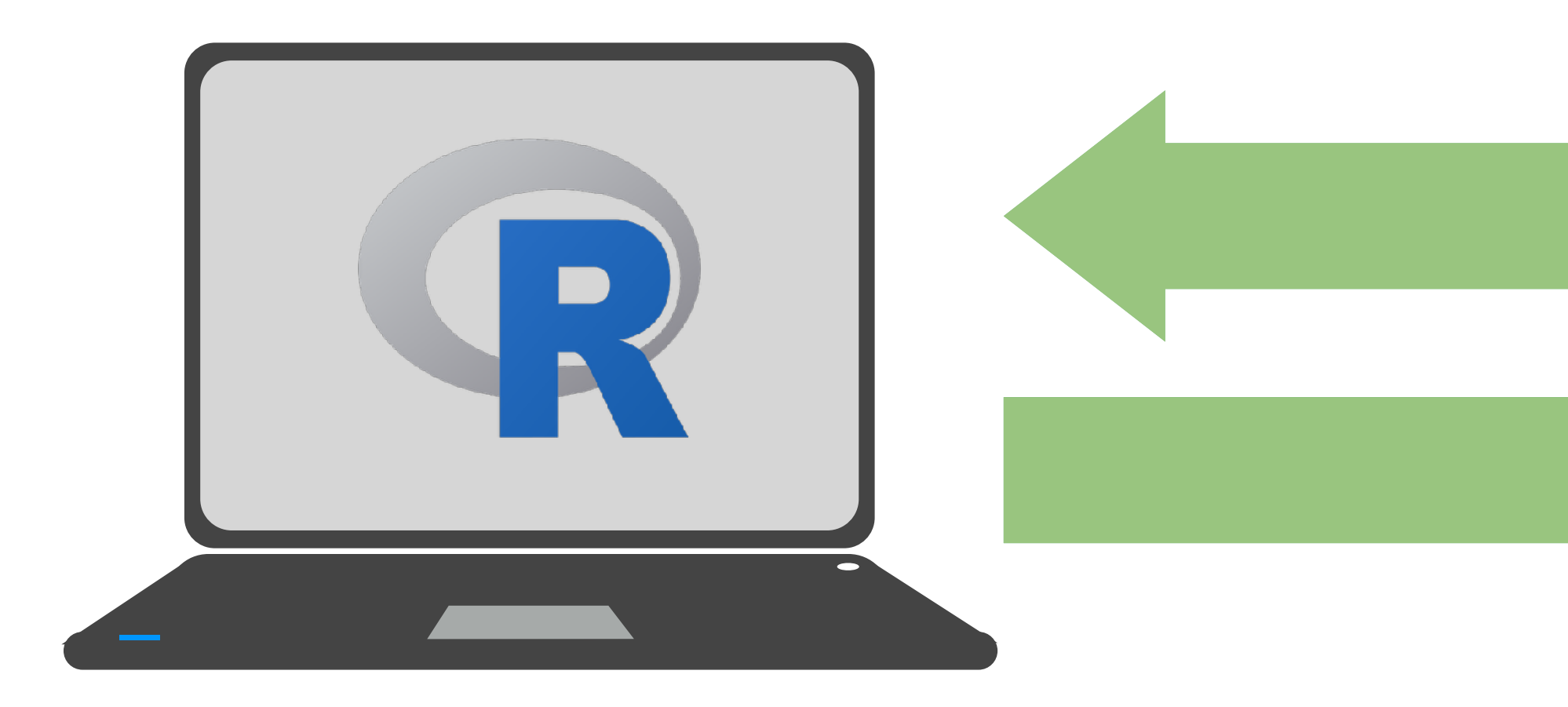

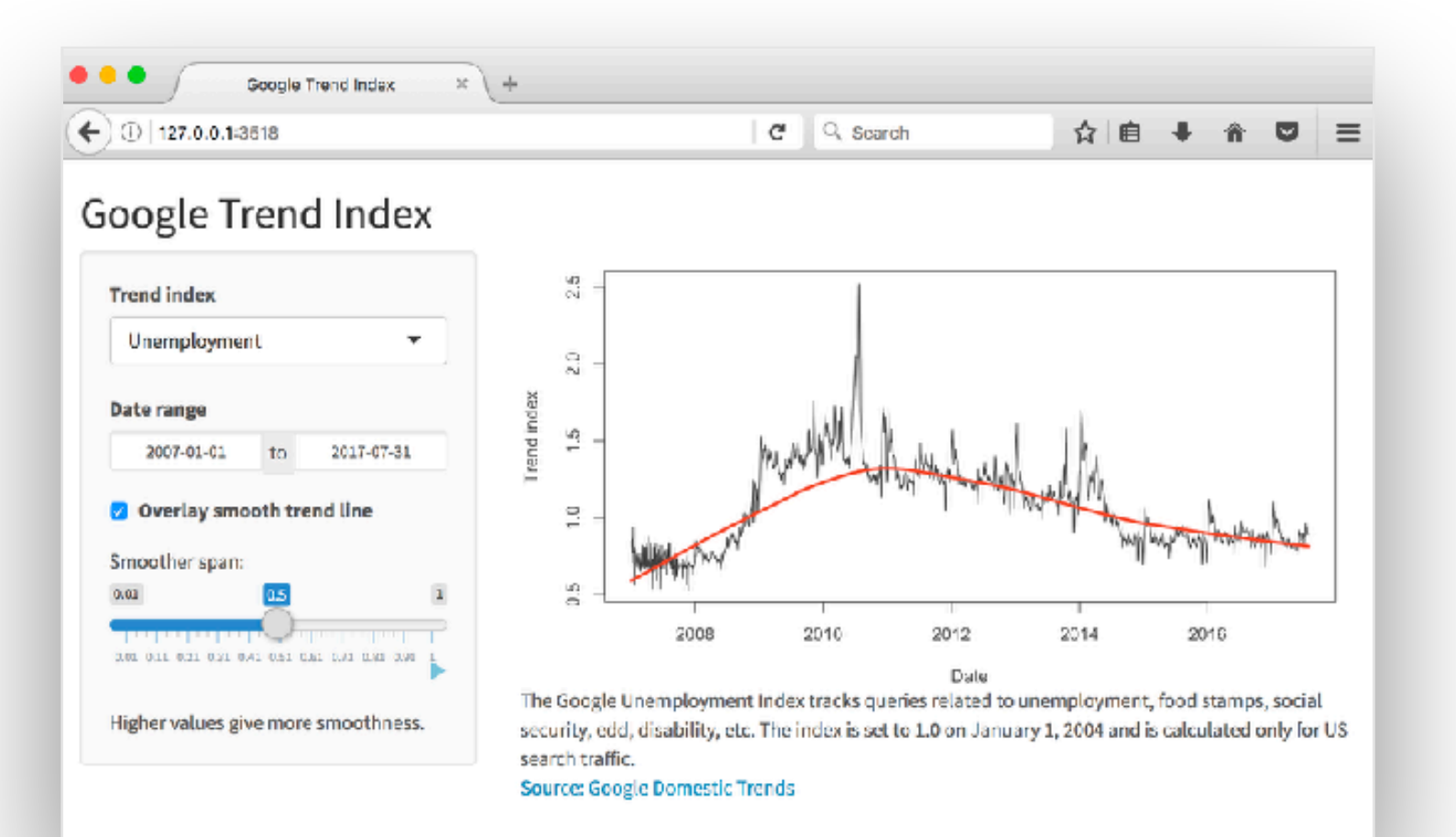

# When your app is deployed,

# the computer serving your app is a web server.

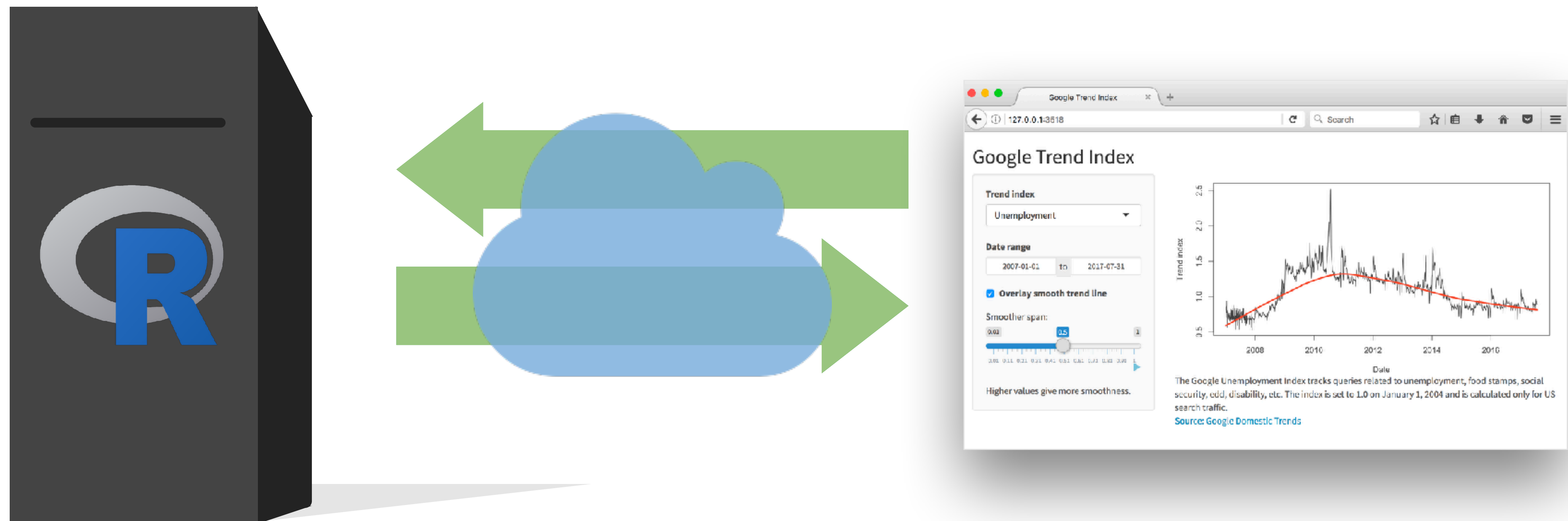

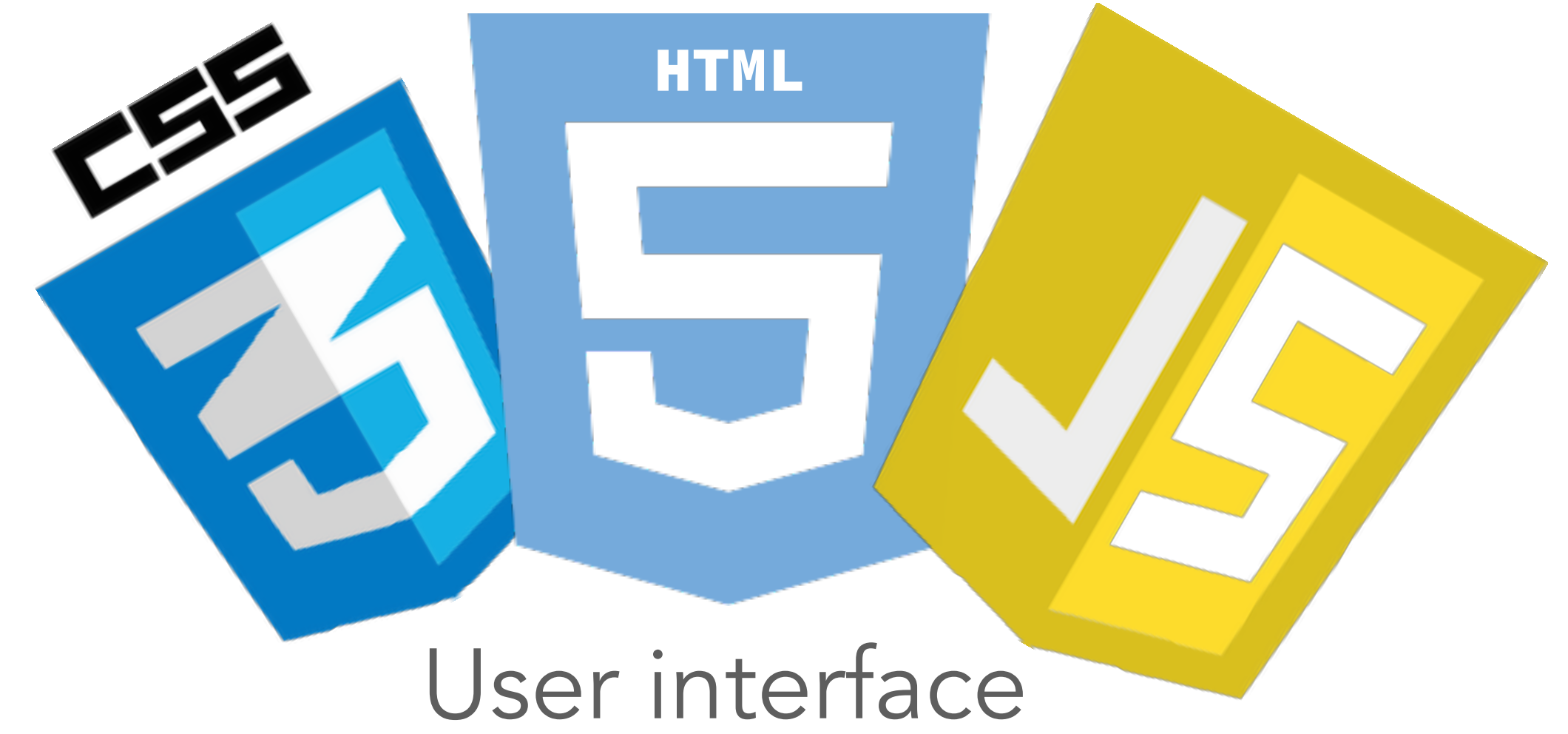

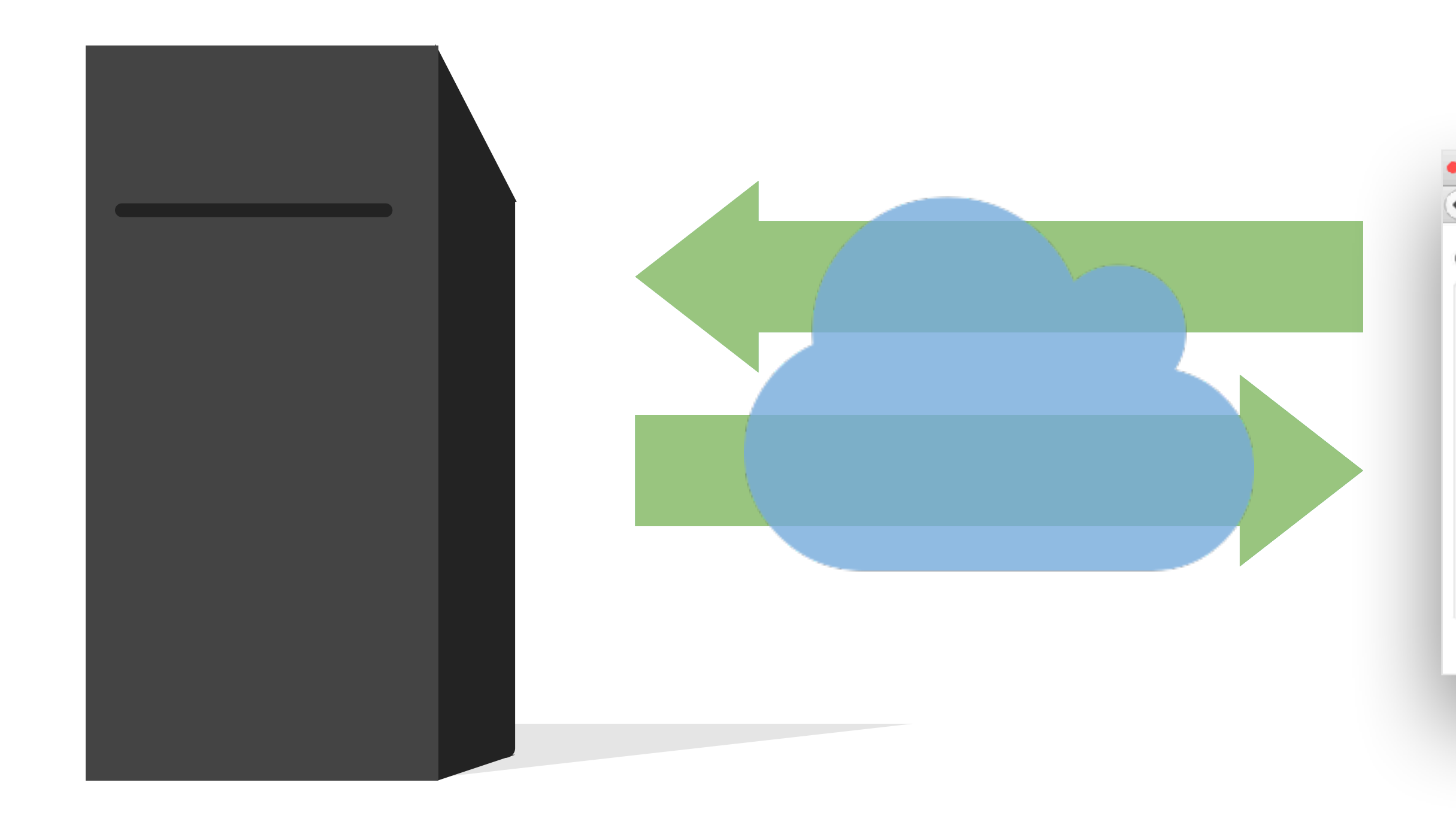

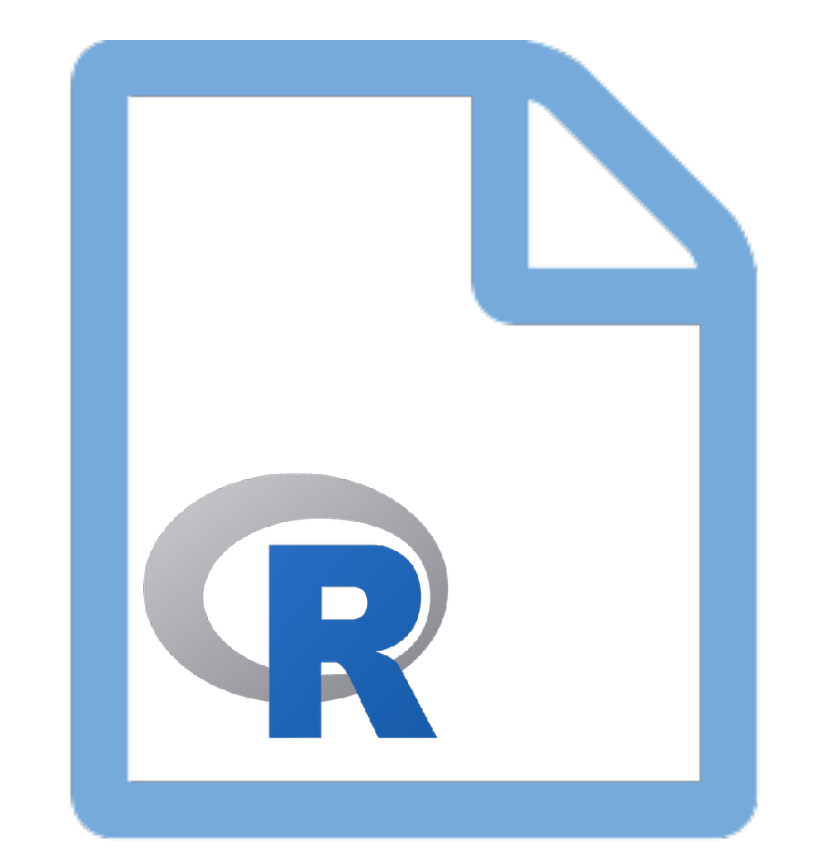

### Server instructions

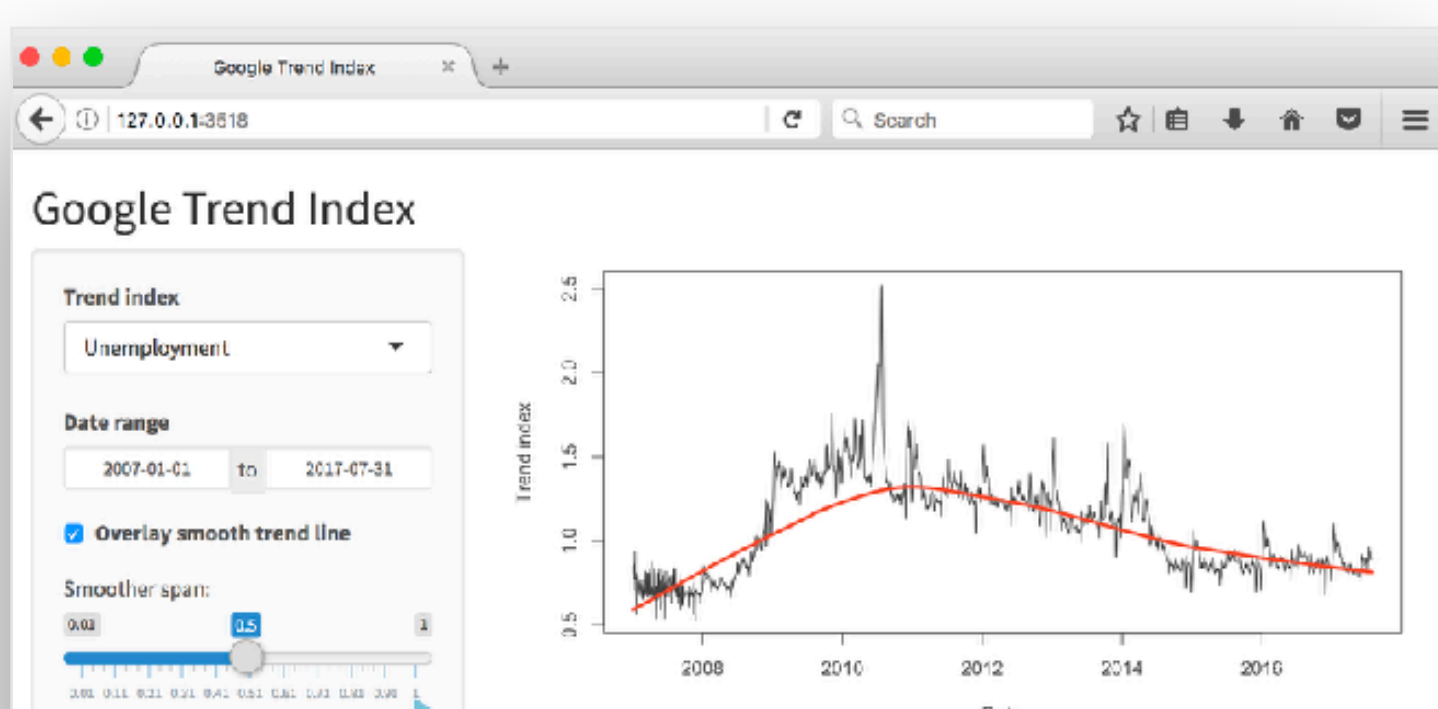

Date<br>The Google Unemployment Index tracks queries related to unemployment, food stamps, social security, edd, disability, etc. The index is set to 1.0 on January 1, 2004 and is calculated only for US search traffic.

Source: Google Domestic Trends

Higher values give more smoothness.

**High level view**

### **Multiple levels of abstraction**

### **High-level funcs** fluidRow(...)

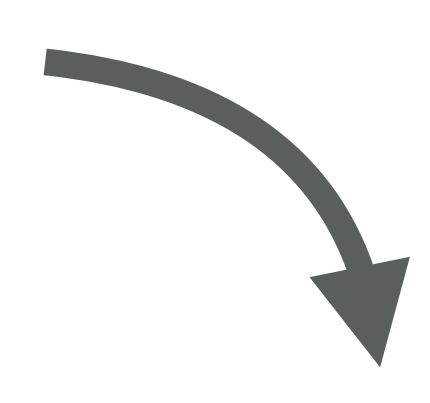

**htmltools tags** div(class="row", ...)

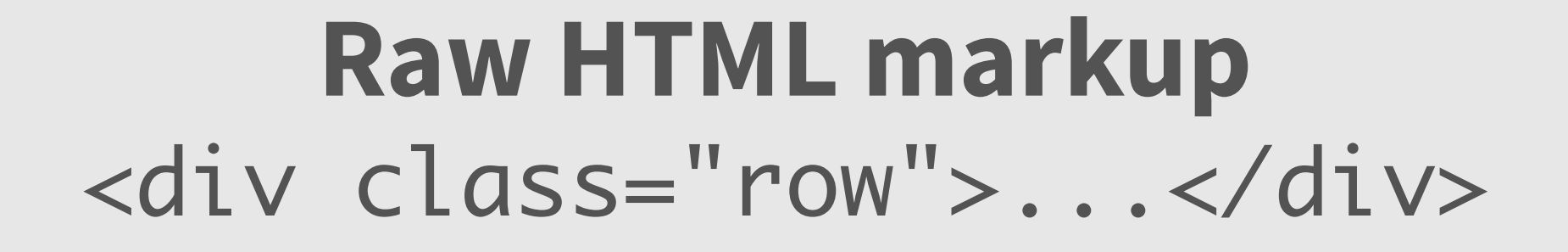

### **Mix and match freely**

### **Raw HTML markup**  <div class="row">...</div>

### **htmltools tags** div(class="row", ...)

### **High-level funcs** fluidRow(...)

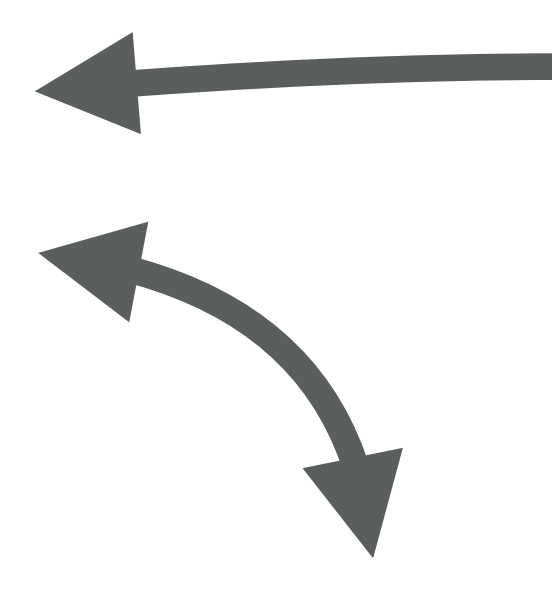

### **High level functions**

- ‣ Functions that return htmltools objects
- ‣ Pros
	- ‣ Less code, clearer intent
	- ‣ Anyone can make their own
- ‣ Cons
	- ‣ Less flexible

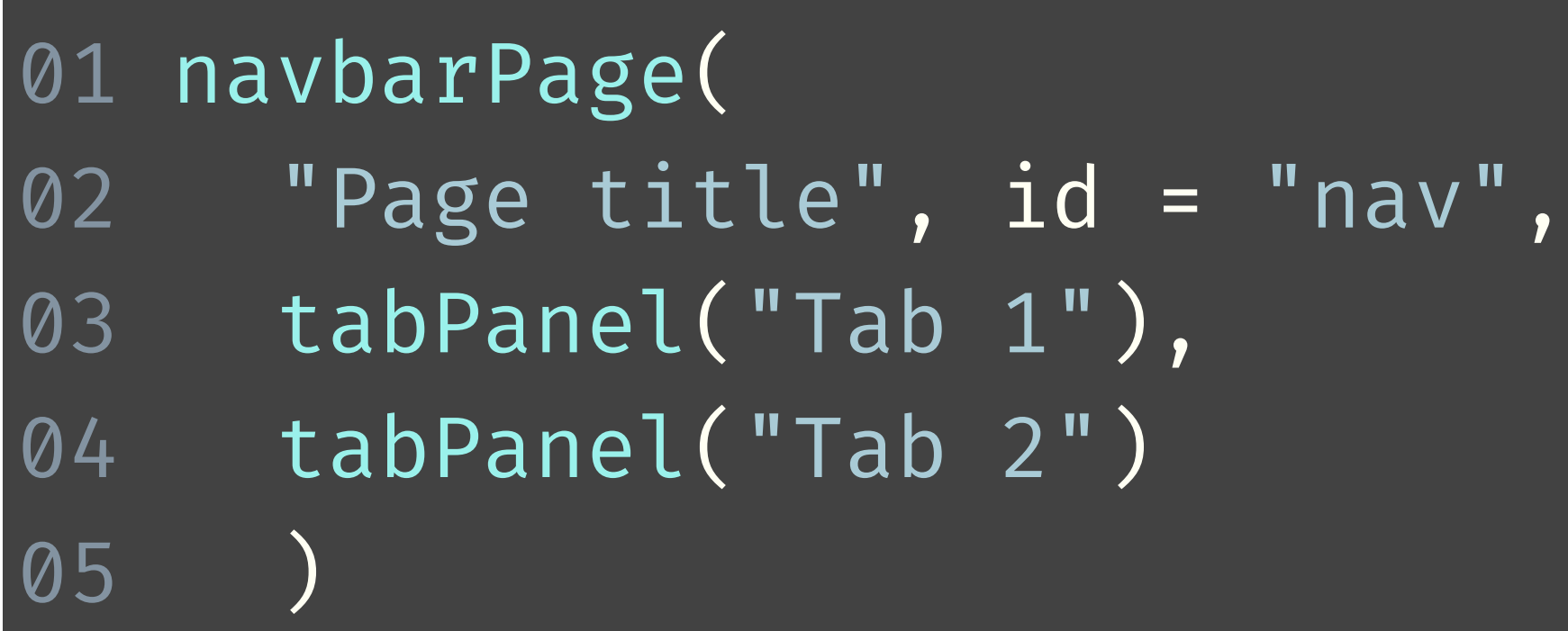

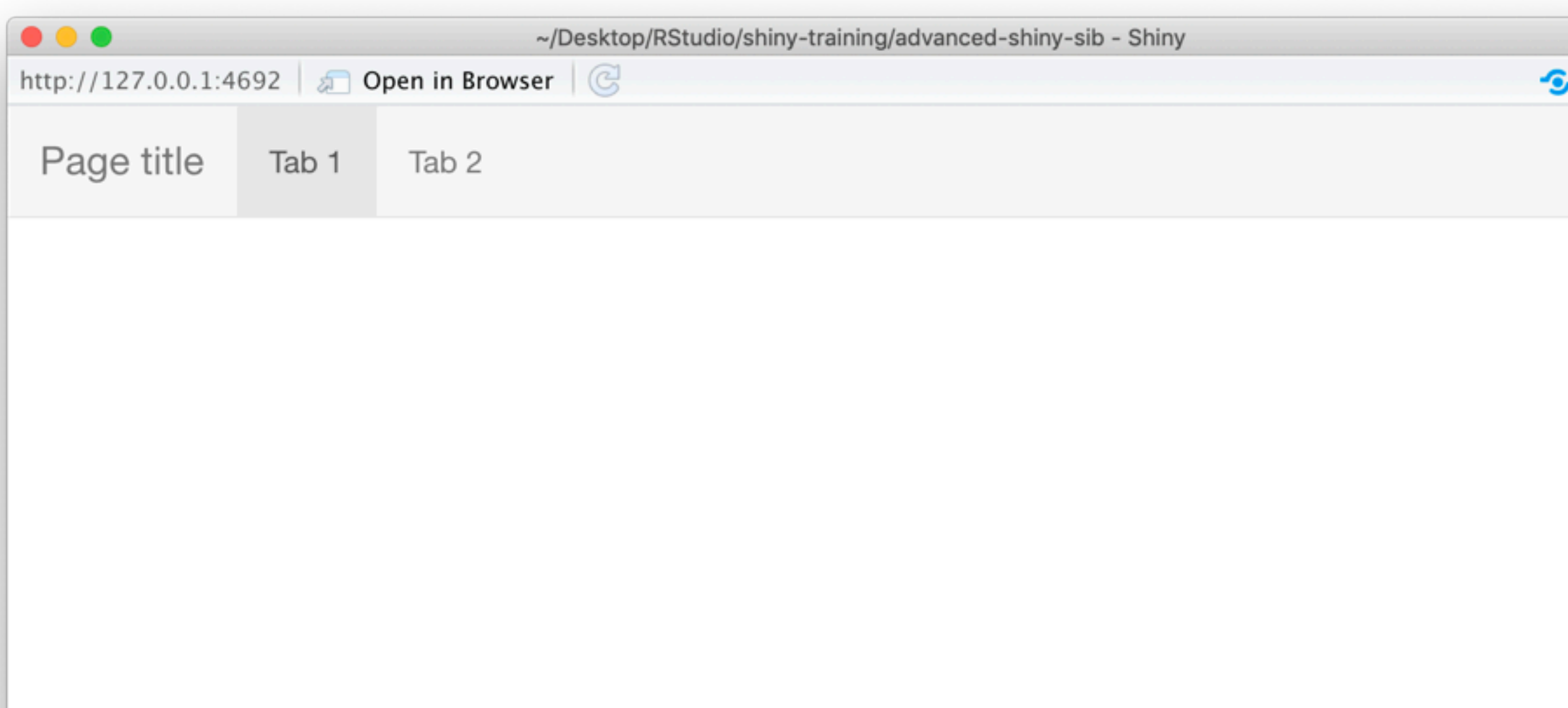

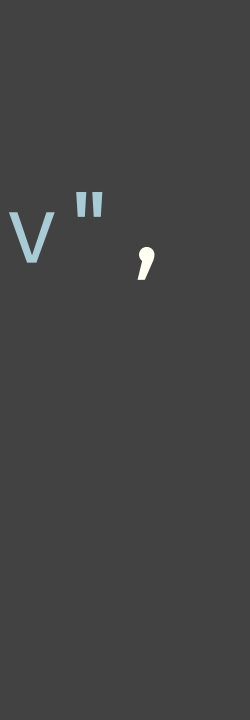

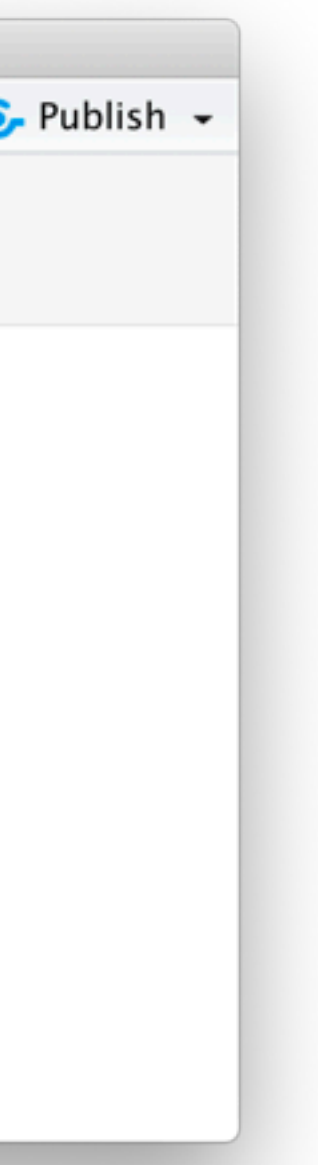

### **HTMLtools objects**

- ‣ HTML-generating R functions
- ‣ Pros
	- ‣ All the power of HTML, but looks like R
	- ‣ Automated CSS/JS dependency handling
	- ‣ More composable, programmable than **HTML**
- ‣ Cons
	- ‣ Easy to misplace commas
	- ‣ Almost as verbose as raw HTML

```
nav(class="navbar navbar-default navbar-static
   div(class="container-fluid",
       div(class="navbar-header", 
          span(class="navbar-brand", "Page title") 
 ), 
      ul(class="nav navbar-nav shiny-tab-input",
           li(class="active", 
             a(href="#tab-7546-1", data-toggle="tab"\left( \begin{array}{c} \frac{1}{2} & \frac{1}{2} \\ \frac{1}{2} & \frac{1}{2} \end{array} \right) li(class="active", 
             a(\overline{href="#tab-7546-2", data-toggle="tab,\left( \begin{array}{c} \frac{1}{2} & \frac{1}{2} \\ \frac{1}{2} & \frac{1}{2} \end{array} \right)\qquad \qquad\qquad \qquad)
```
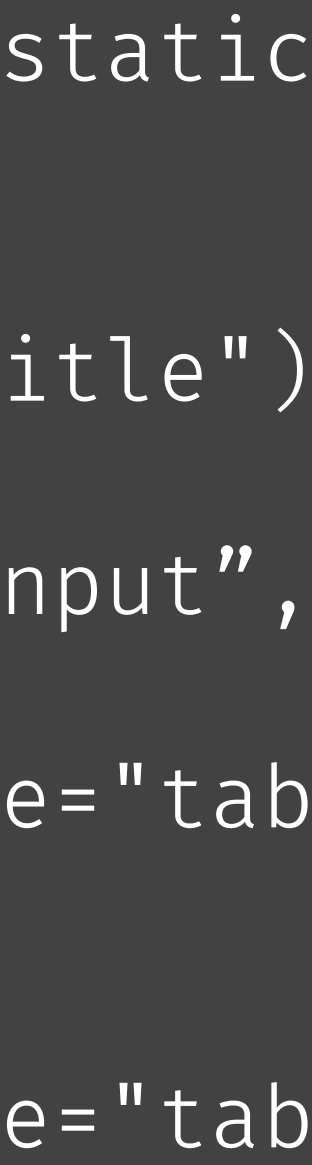

### **Raw HTML**

```
<nav class="navbar navbar-default navbar-statio
  <div class="container-fluid">
      <div class="navbar-header"> 
        <span class="navbar-brand">Page title\lt/sp
     \langle \text{div} \rangle<ul class="nav navbar-nav shiny-tab-input"
         <li class="active"> 
          \alpha href="#tab-7546-1" data-toggle="tab"
       \langle\sqrt{1i}\rangle\langleli>
          \alpha href="#tab-7546-2" data-toggle="tab"
       \langle\sqrt{1i}\rangle\langle \rangleul>
  \langlediv>
\langle nav>
<div class="container-fluid">
   <div class="tab-content" data-tabsetid="7546"> 
     <div class="tab-pane active" data-value="Ta
     <div class="tab-pane" data-value="Tab 2" id=
  \langle div>
\leqdiv>
```
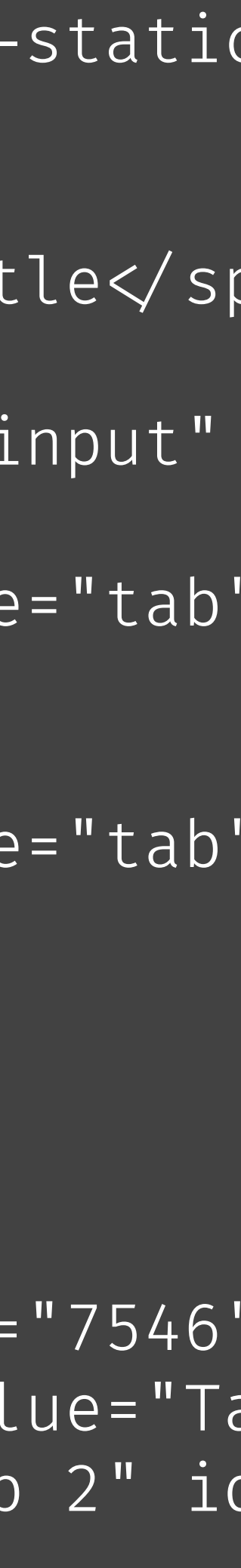

- ‣ Pros
	- ‣ Can do anything that's possible in a webpage
	- ‣ Familiar for designers, web developers
- ‣ Cons
	- ‣ Unfamiliar for many R users
	- ‣ Potentially lots of HTML needed for conceptually simple tasks
	- ‣ CSS/JavaScript dependencies must be handled manually

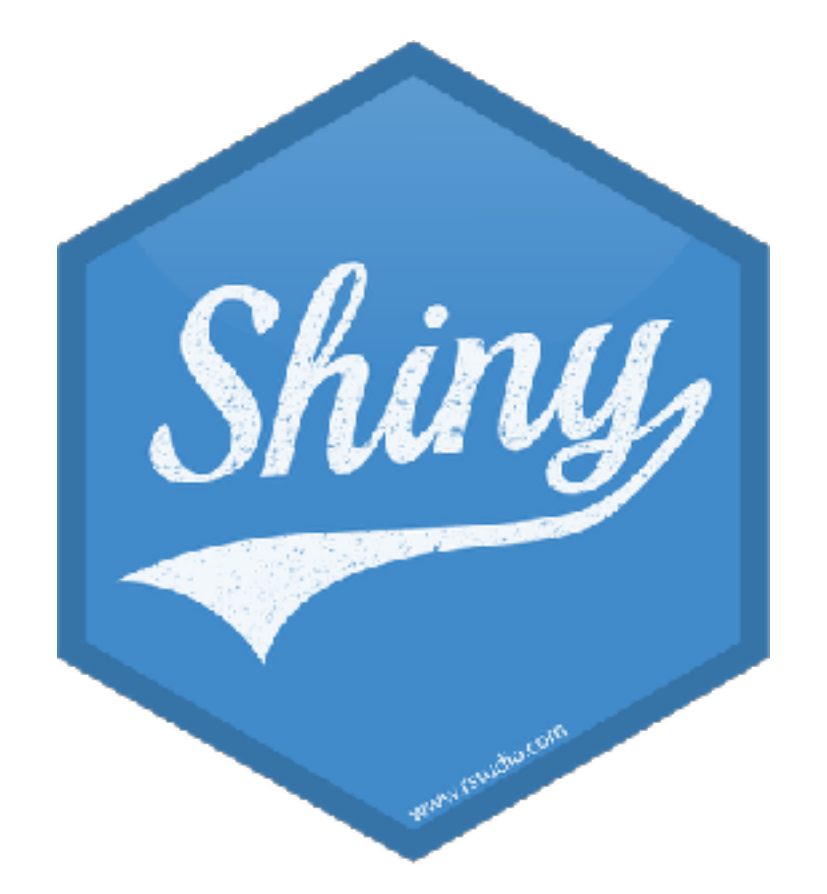

lets R users write user interfaces using a simple, familiar-looking API…

…but there are no limits for advanced users

# **Ladder of UI progression**

- 1. Use built-in Shiny inputs/outputs and layouts
- 2. Use functions from external packages
- 3. Use tag objects and write UI functions
- 4. Author HTML templates
- 

5. Create custom inputs/outputs, wrap existing CSS/JS libraries and frameworks

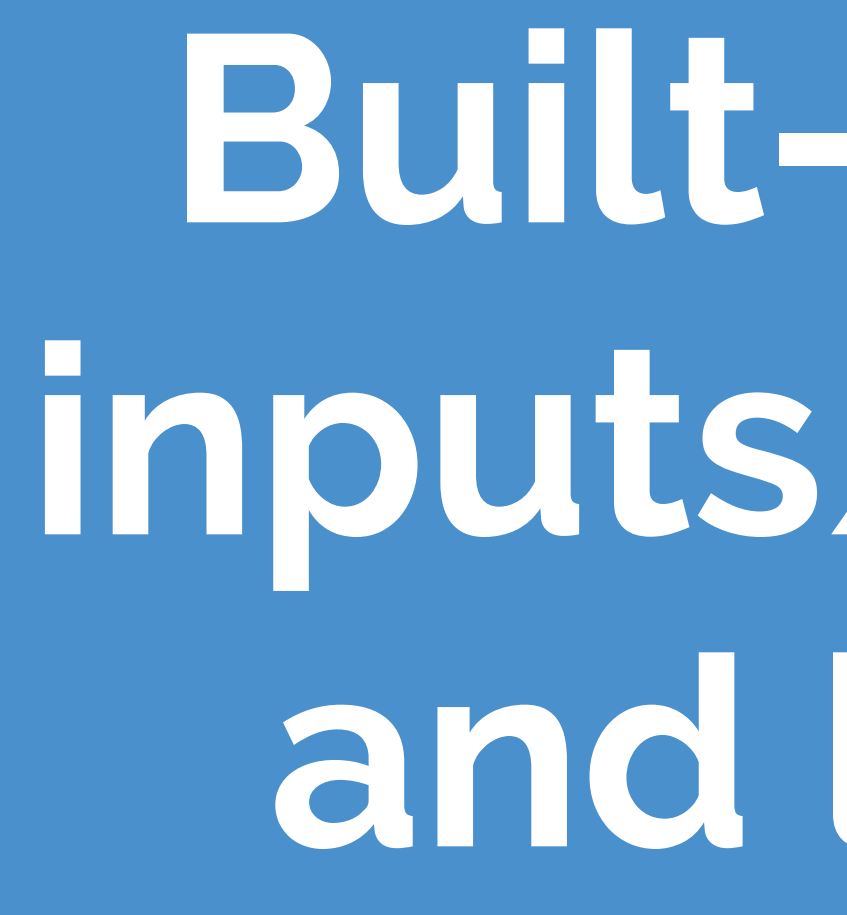

**Built-in Shiny inputs/outputs 1** Built-in Shiny<br>inputs/output<br>and layouts

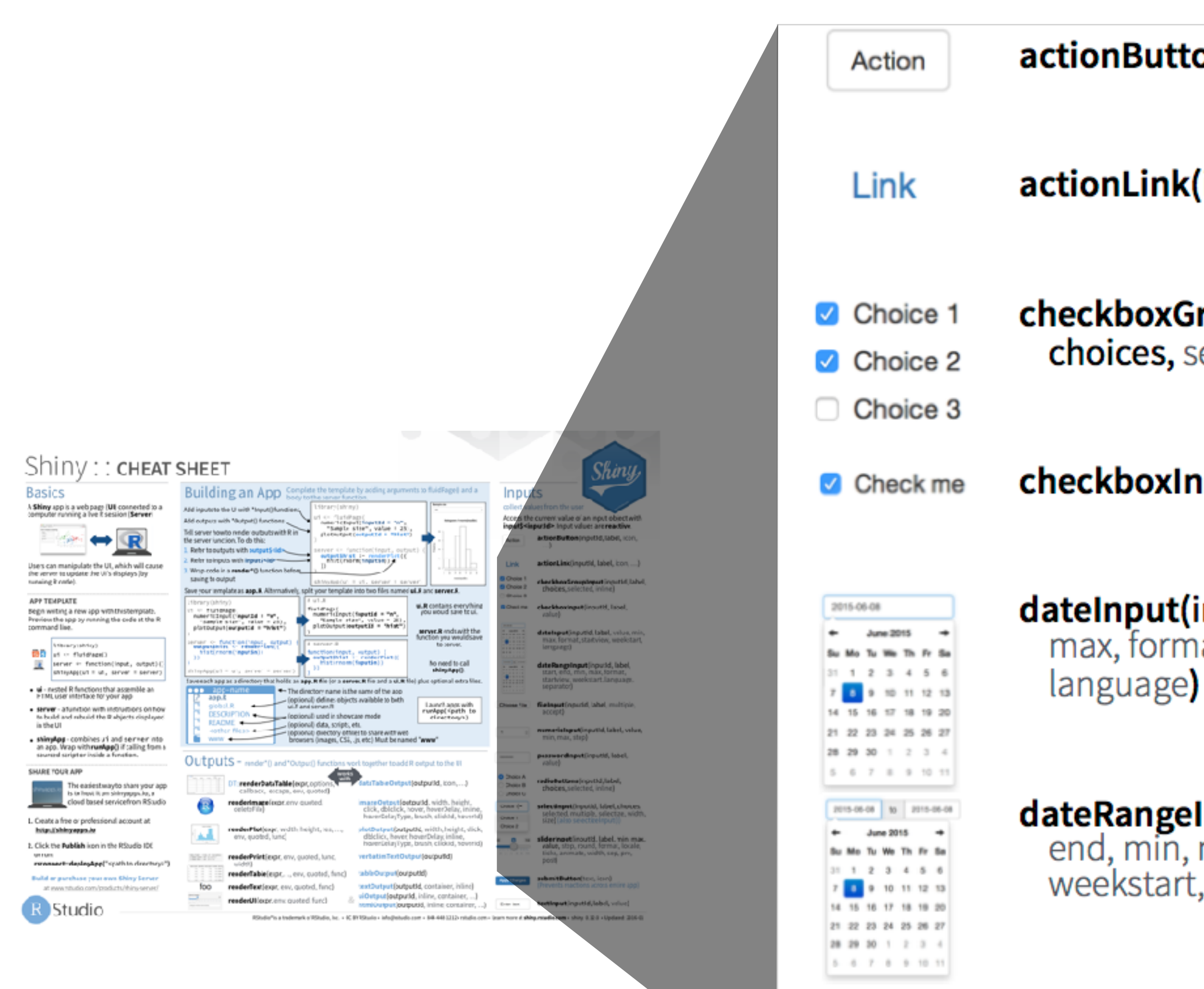

**Choose File** 

### **Inputs**

actionButton(inputId, label, icon, ...)

**actionLink(inputId, label, icon, ...)** 

checkboxGroupInput(inputId, label, choices, selected, inline)

checkboxInput(inputId, label, value)

dateInput(inputId, label, value, min, max, format, startview, weekstart,

dateRangeInput(inputId, label, start, end, min, max, format, startview, weekstart, language, separator)

fileInput(inputId, label, multiple, accept)

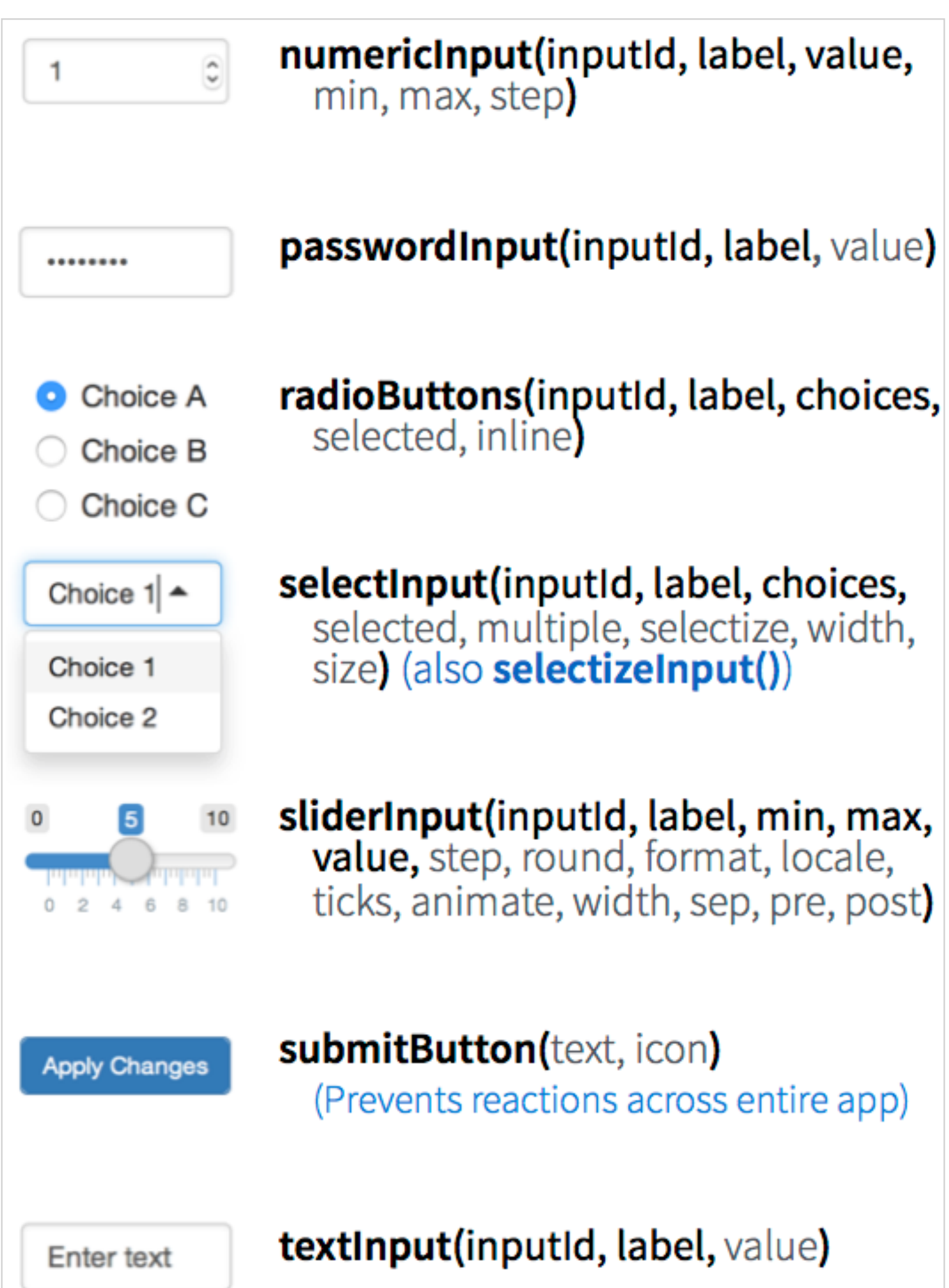

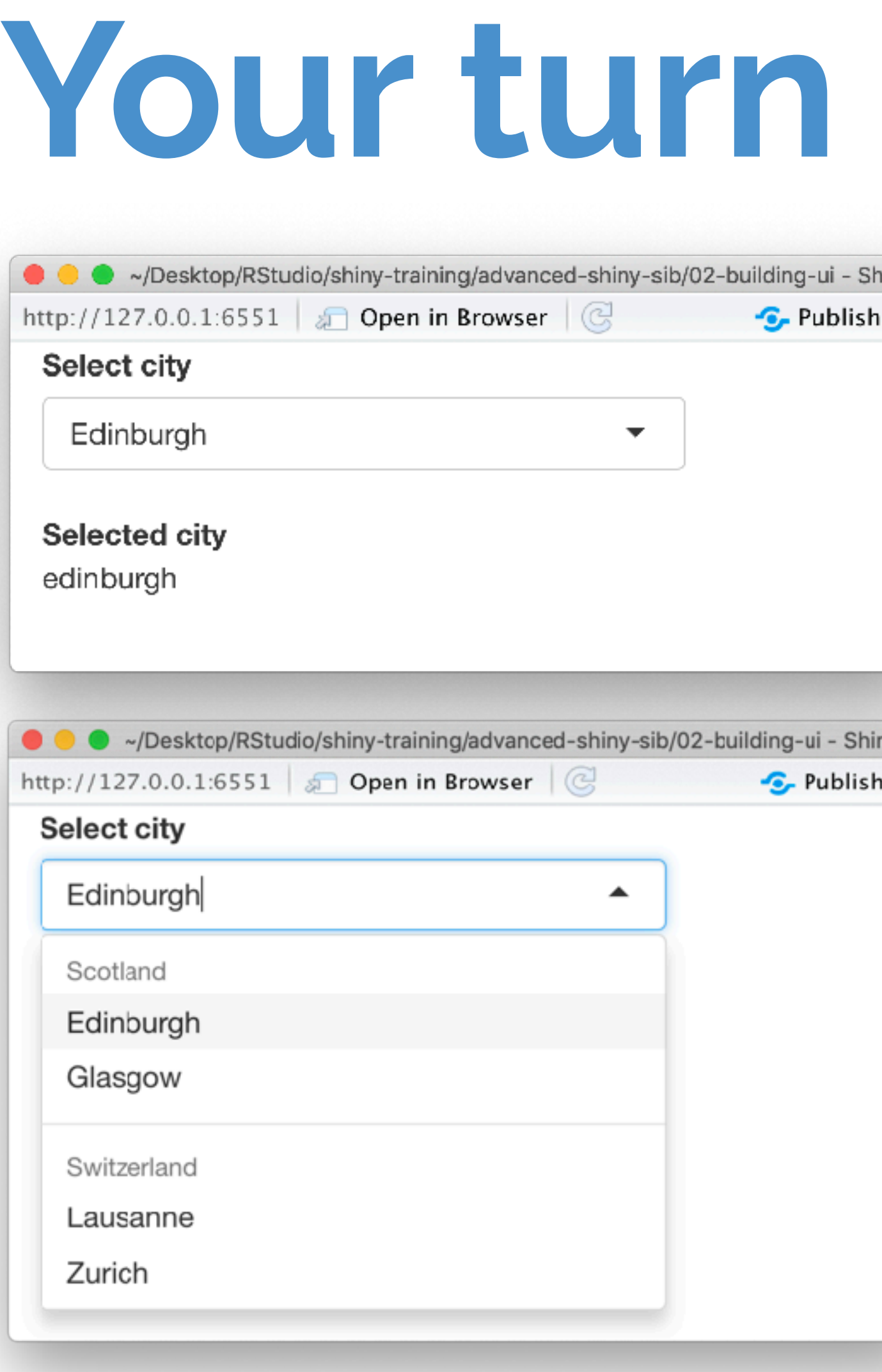

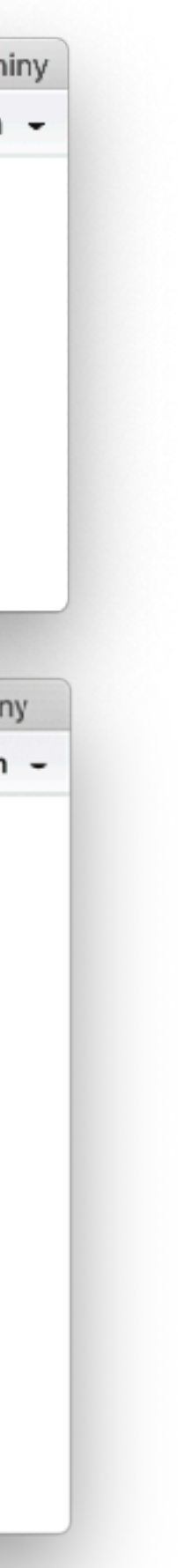

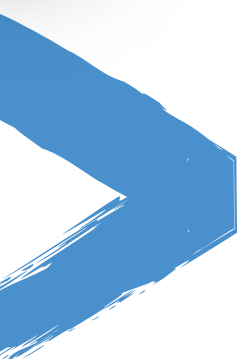

- ‣ If you have build a Shiny app before, you've probably used a selectInput() widget. Sometimes the choices you want to show your users are spelled/formatted differently than how you want to use them in your Shiny code, e.g. you might want to use **T**itlecase in the UI but lowercase under the hood. Modify **02-building-ui/01-ui.R** in this way.
- ▶ Stretch goal: If you have a moderately long or hierarchical list, you might want to organise your choices under subheadings. Modify **02-building-ui/01-ui.R** further break up the list of cities into two under two subheadings: Scotland and Switzerland. *Hint:* Read the documentation for selectInput().

 $5<sub>m</sub>00<sub>s</sub>$ 

### **Solution**

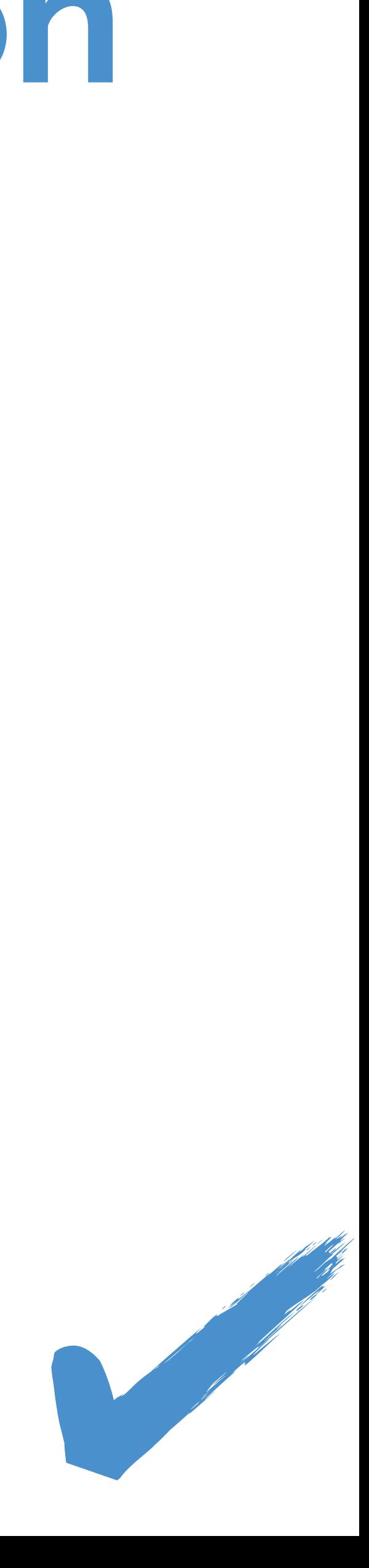

Solutions to the previous exercises **> 02-building-ui/02-ui.R > 02-building-ui/03-ui.R**

### **Question**

### Would you expect this piece of code to result in an error? Why or why not?

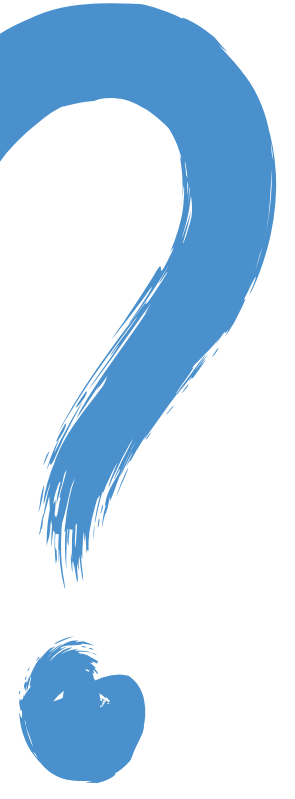

```
01 ui \leftarrow fluidPage(
02 selectInput(inputId = "city",
03 label = "Select city",
04 choices = c("edinburgh", 
05 "glasgow", 
06 "lausanne", 
07 "Zurich")),
08 strong("Selected city"),
09 textOutput(outputId = "selected_city"),
10 )
```
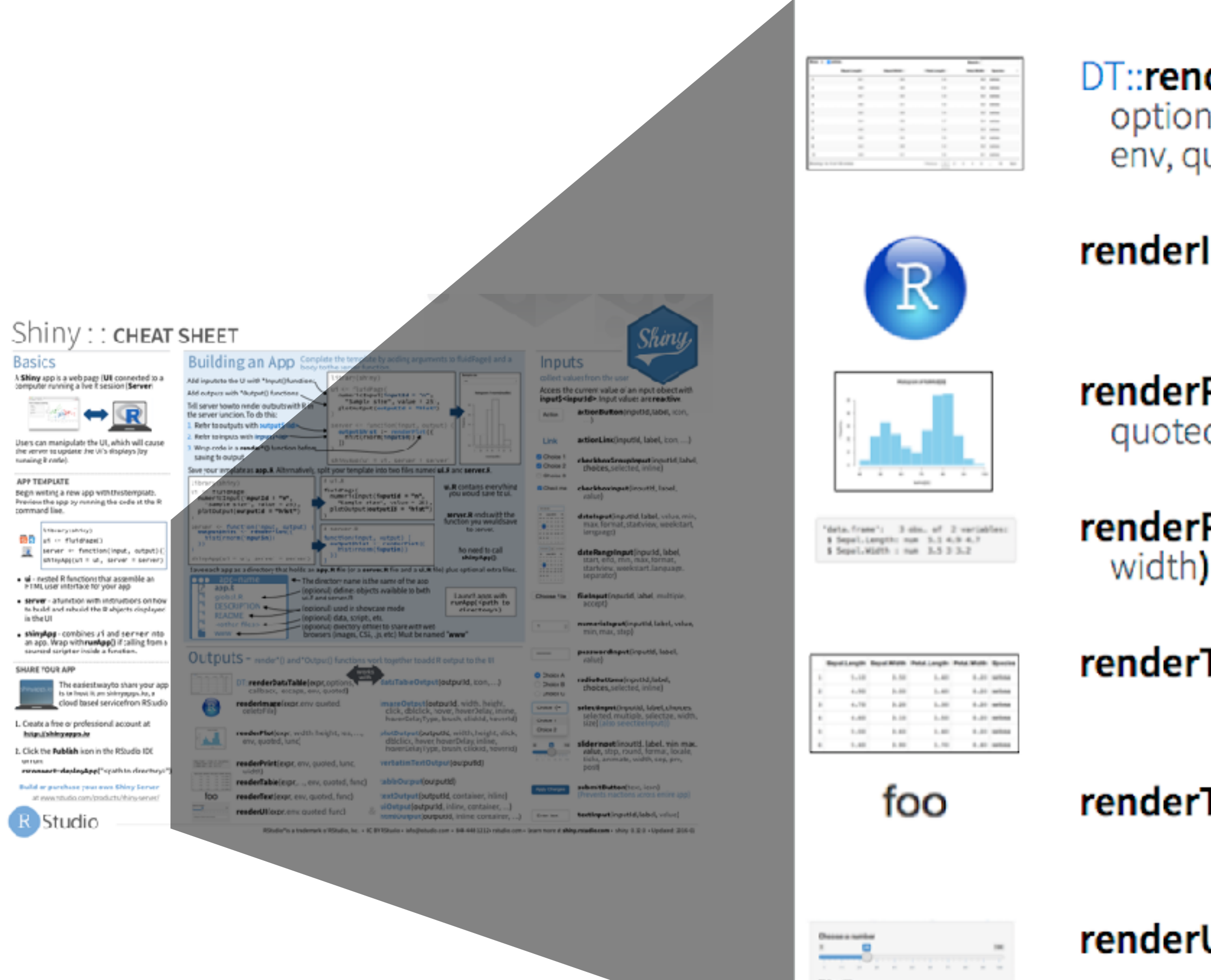

Mille a 1994

### **Outputs**

DT::renderDataTable(expr, options, callback, escape, env, quoted)

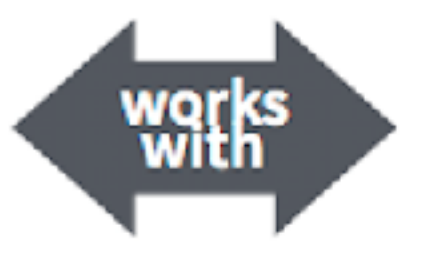

dataTableOutput(outputId, icon, ...)

renderImage(expr, env, quoted, deleteFile)

renderPlot(expr, width, height, res, ..., env,<br>quoted, func)

renderPrint(expr, env, quoted, func,

**renderTable(expr,..., env, quoted, func)** 

renderText(expr, env, quoted, func)

renderUI(expr, env, quoted, func)

**imageOutput(outputId**, width, height, click,<br>dblclick, hover, hoverDelay, hoverDelayType, brush, clickId, hoverId, inline)

plotOutput(outputId, width, height, click, dblclick, hover, hoverDelay, hoverDelayType, brush, clickId, hoverId, inline)

verbatimTextOutput(outputId)

tableOutput(outputId)

**textOutput(outputId, container, inline)** 

**uiOutput(outputId**, inline, container, ...) **& htmlOutput(outputId, inline, container, ...)** 

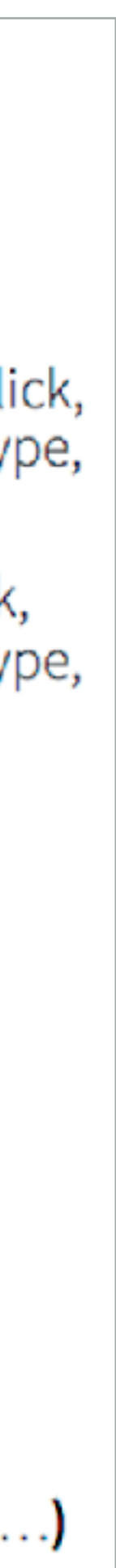

### Which render\* and \*Output function **Question** duo is used to display this table?

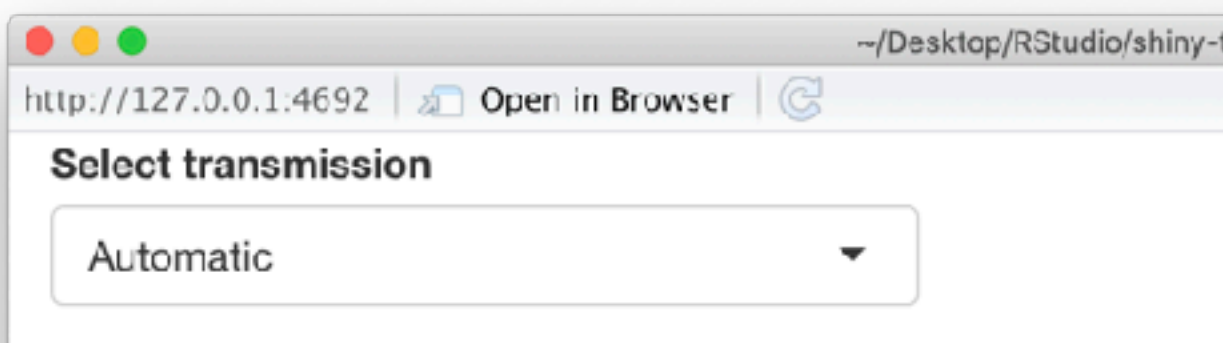

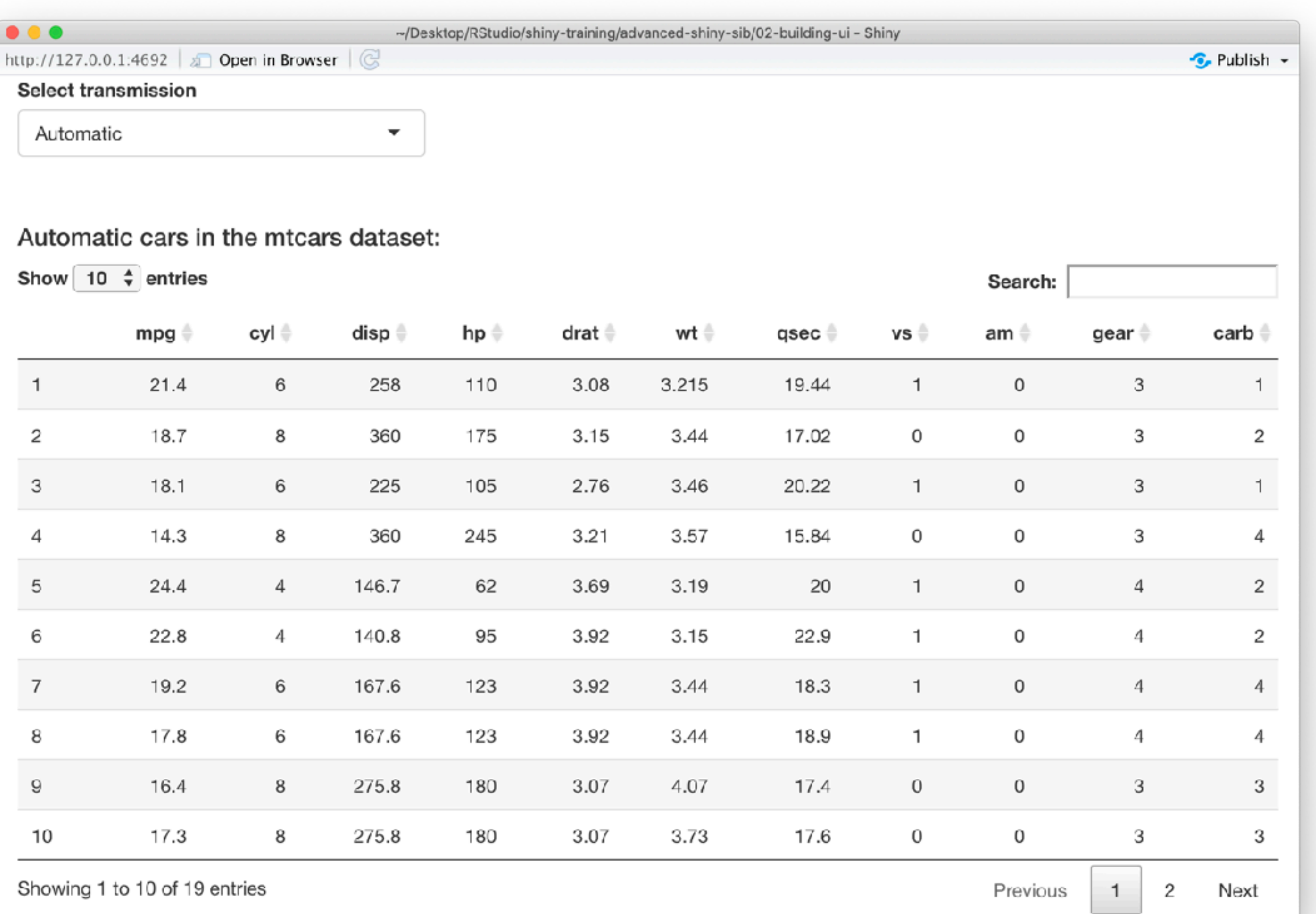

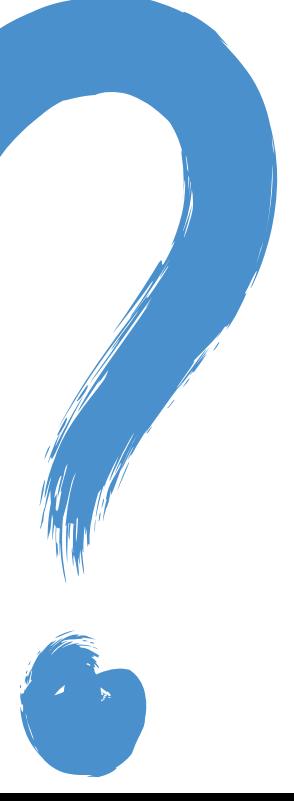

### **Your turn**

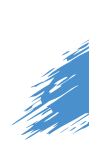

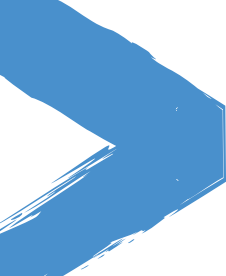

- ‣ Modify **02-building-ui/04-ui.R** to so that the table is displayed, but nothing else, i.e. remove the search, ordering, and filtering options.
	- ▶ Hint 1: You'll need to read ? renderDataTable and review the options at <https://rstudio.github.io/DT/options.html> and [https://datatables.net/reference/](https://datatables.net/reference/option) [option.](https://datatables.net/reference/option)
	- ▶ Hint 2: Remember how many automatic and manual cars there are and make sure all are visible in the table output now that you don't have a way of scrolling through multiple pages.
- ‣ Stretch goal: Hide row numbers.

 $5<sub>m</sub>00<sub>s</sub>$ 

### **Solution**

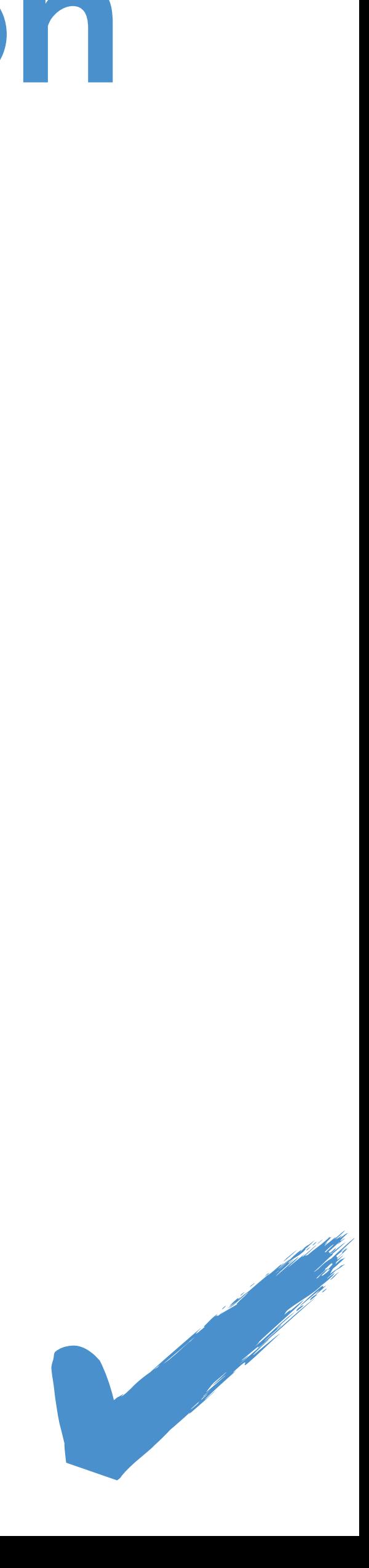

Solutions to the previous exercises **> 02-building-ui/05-ui.R > 02-building-ui/06-ui.R**

- $\triangleright$  Bootstrap grid framework  $\lceil \text{uidePage}, \lceil \text{fixedPage}, \lceil \text{uideRow}, \lceil \text{column} \rceil$
- ‣ Containers wellPanel, absolutePanel, fixedPanel
- ‣ Navigation panels tabsetPanel, navlistPanel, navbarPage
- ‣ Fill layouts fillPage, fillRow, fillCol
- $\triangleright$  Modals and notifications showModal, modalDialog

### **Layouts**

Move beyond the familiar sidebar layout with facilities Shiny offers out of the box:

# **Bootstrap grid framework**

- ‣ Every page has 12 invisible columns
- ‣ Each column of content must span an integral number of columns
- ‣ Simple R API for implementing Bootstrap grid
	- fluidPage( ... ) wraps the entire page
	- $\rightarrow$  fluidRow( ...) wraps each row's column
	- ▶ column(width, ...) wraps each column's content

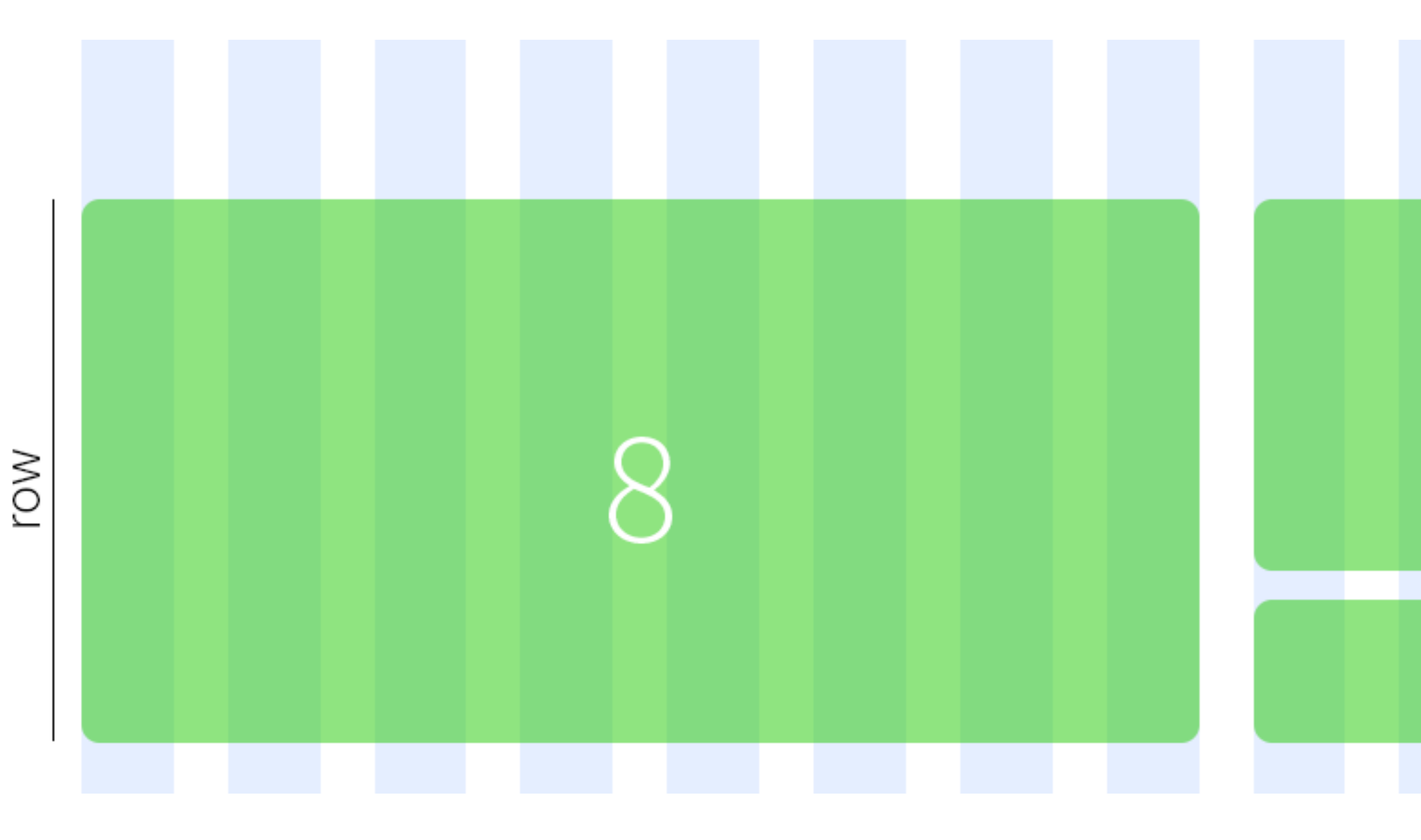

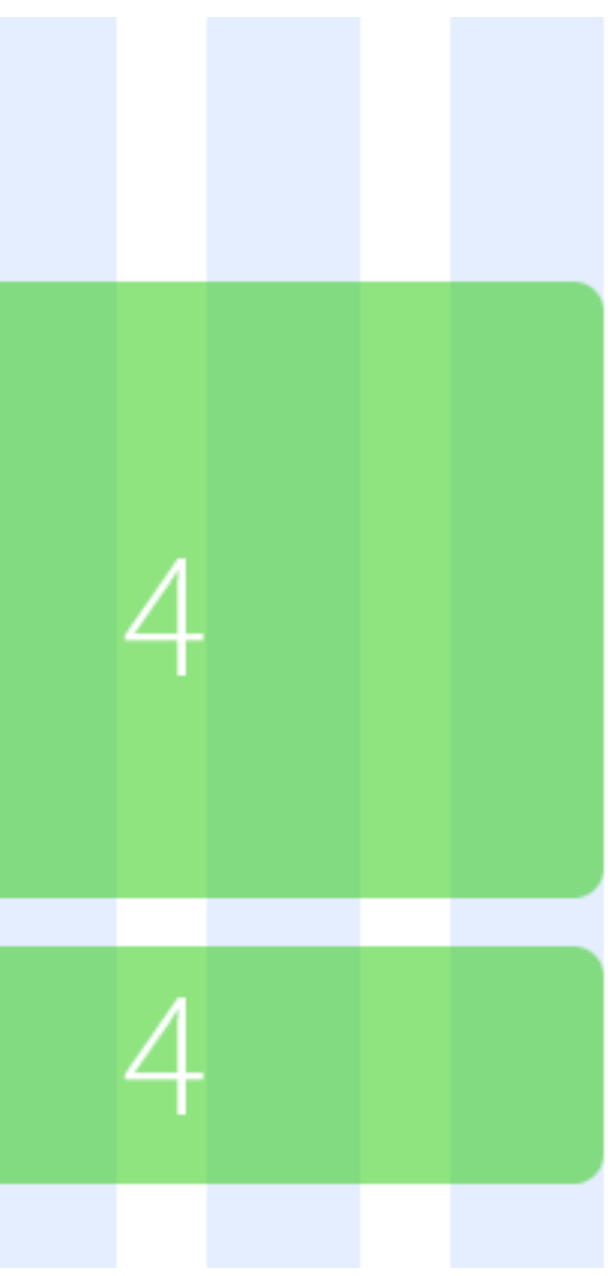

)

 $ui \leftarrow$  fluidPage( !fuidRow( column(8, item1), column(4, item2, item3),  $\qquad \qquad$ 

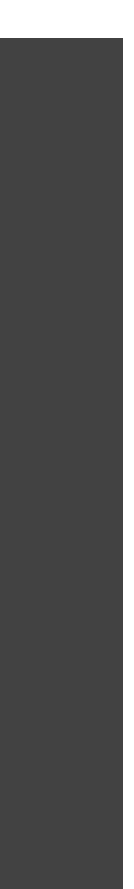

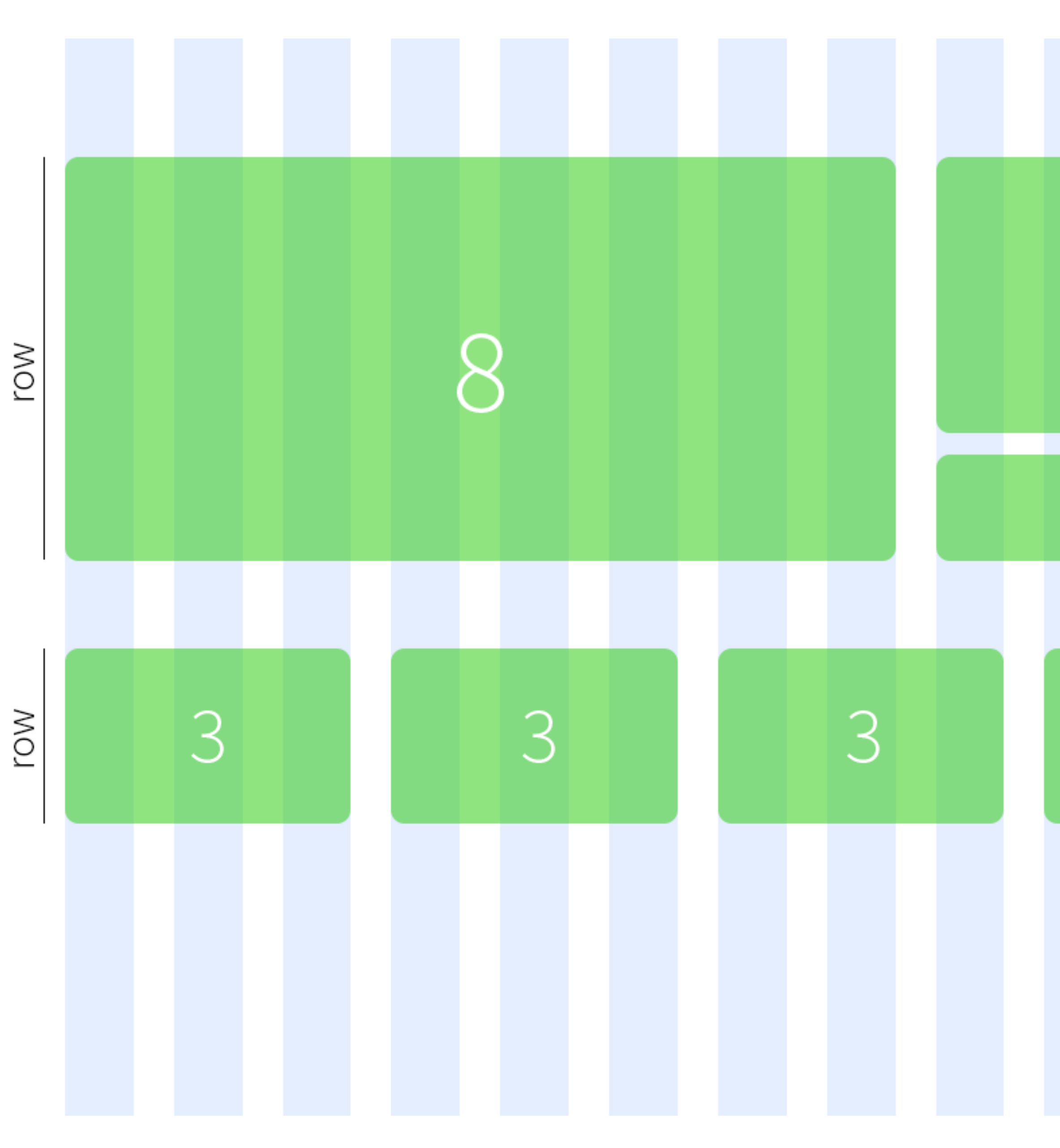

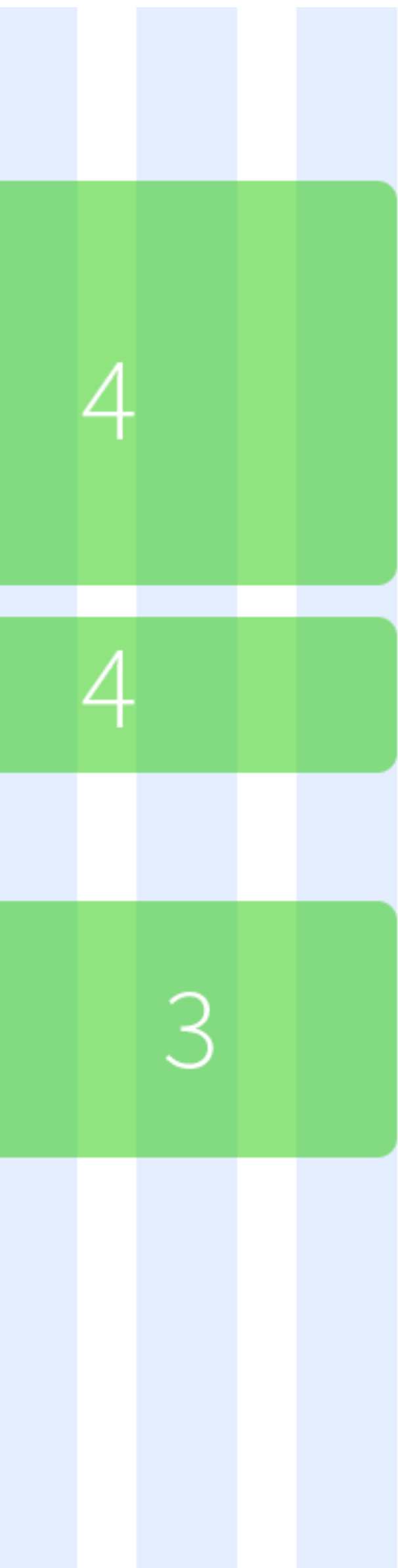

)

 $ui \leftarrow$  fluidPage( fluidRow( column(8, item1), column(4, item2, item3), ), !fuidRow( column(3, item4), column(3, item5), column(3, item6), column(3, item7)  $\qquad \qquad$ 

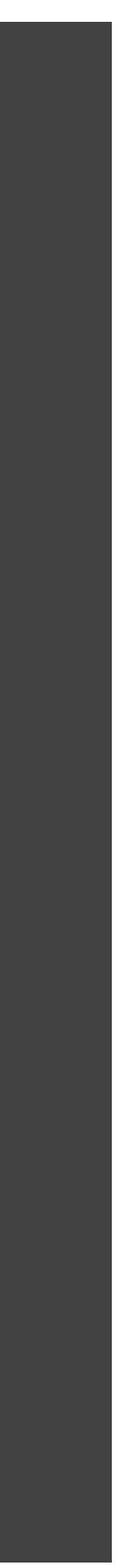

### **Your turn**

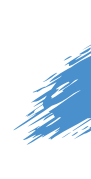

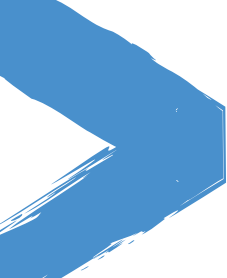

- ‣ Modify **02-building-ui/07-ui.R** to display the two outputs next to each other (instead of above and below).
- ‣ Assign the left output to be 5 columns wide, and the right output to be 7 columns wide.
- ‣ Observe what happens as you change the width of the browser window.
- ▶ Stretch goal: What happens if you swap the order in which the two outputs are calculated in the server function?

### $5<sub>m</sub>00<sub>s</sub>$

### **Solution**

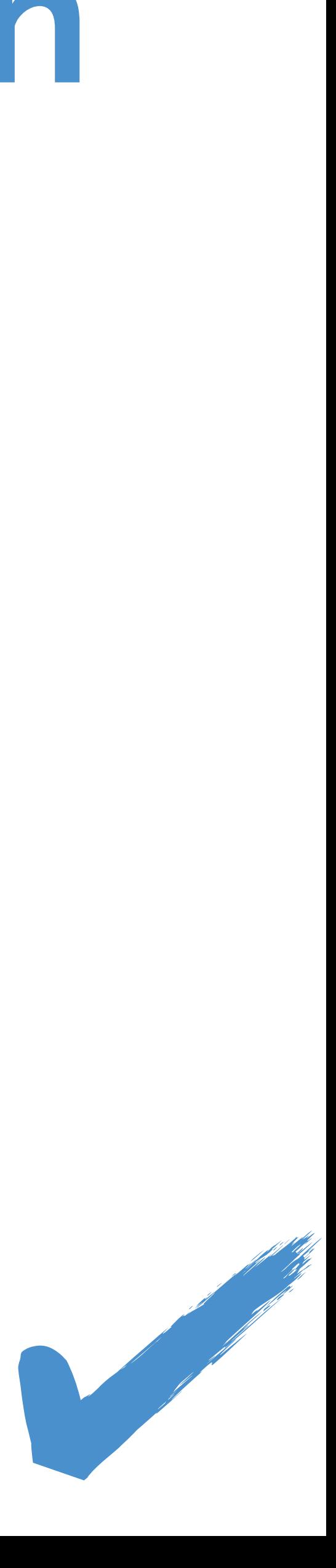

Solution to the previous exercise **> 02-building-ui/08-ui.R**

# **Functions from <br>external packages**

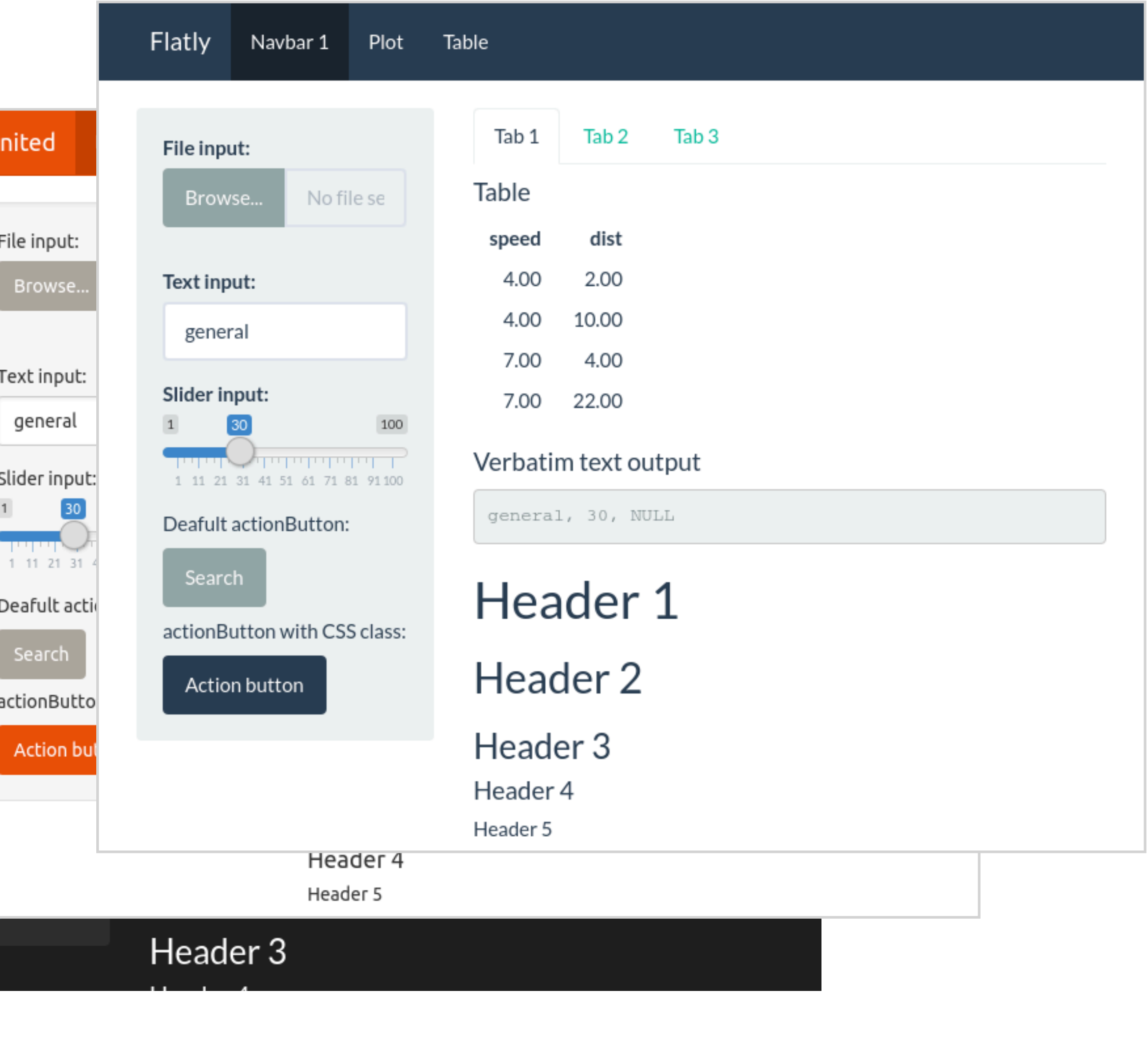

### ‣ shinythemes

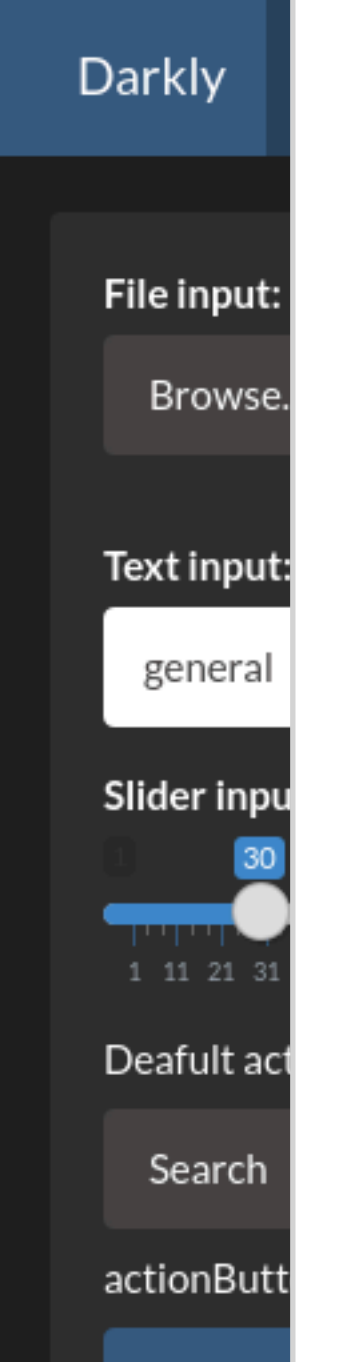

Action b

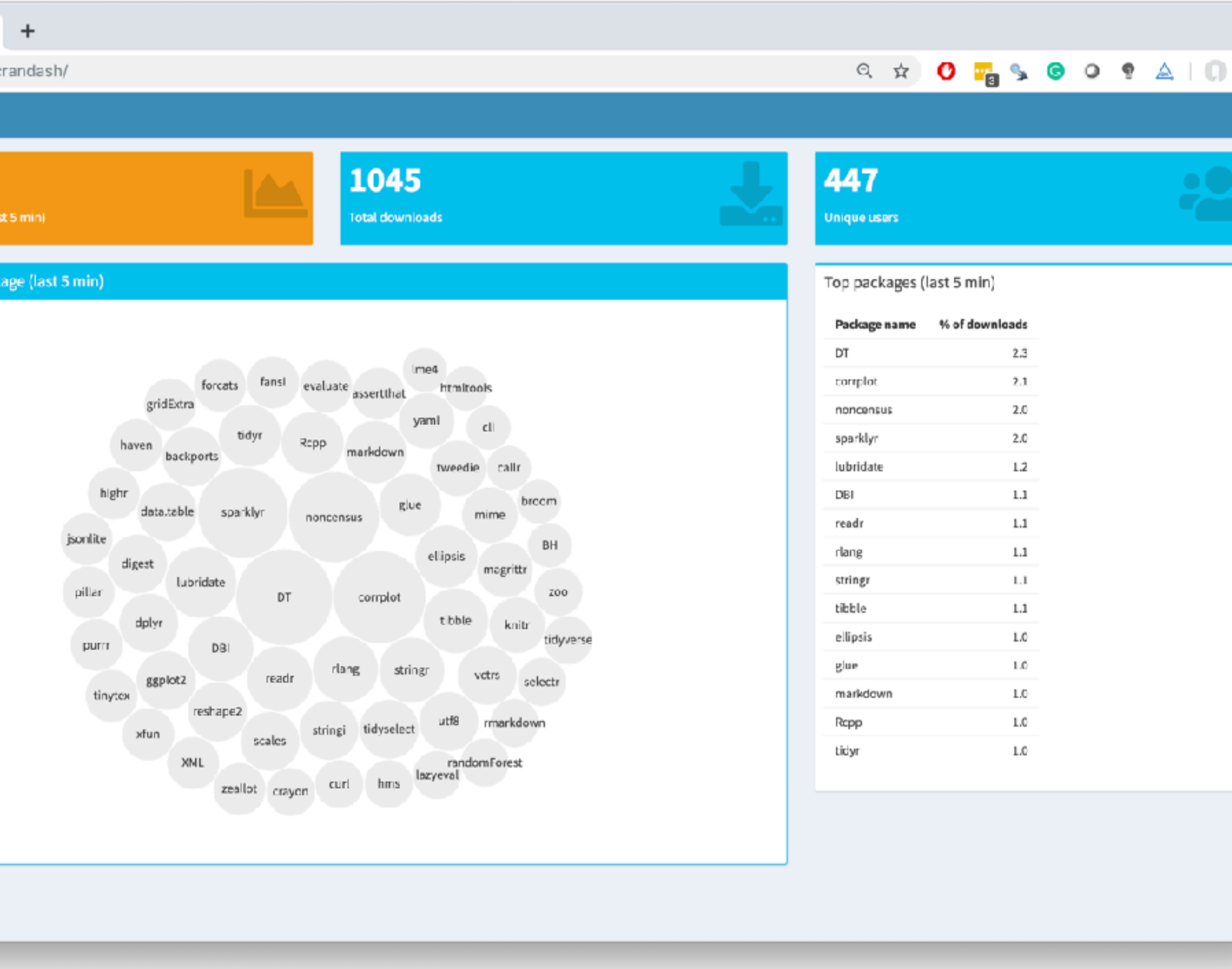

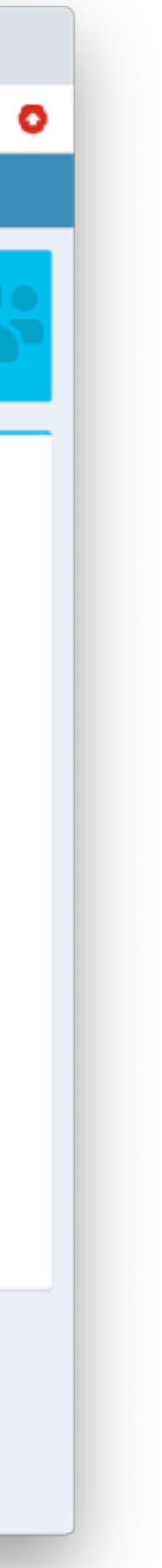

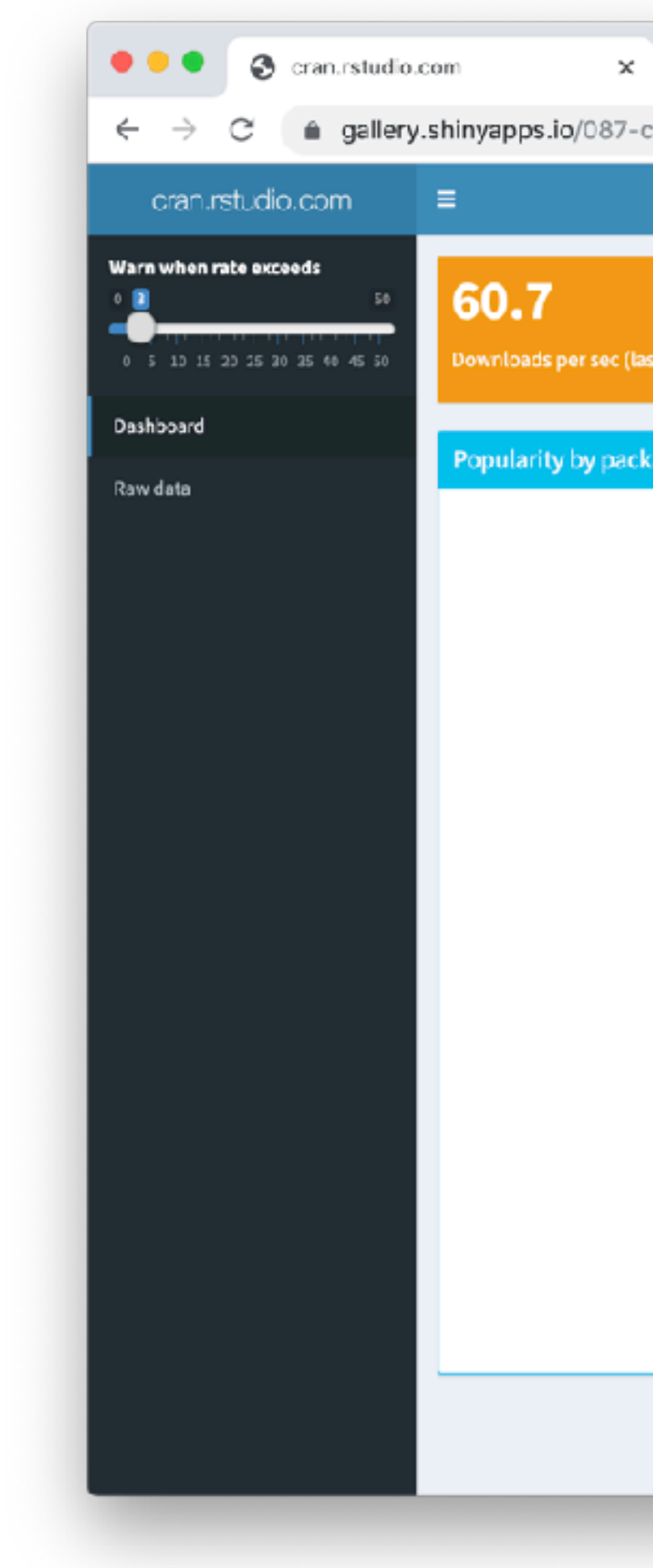

- ‣ shinythemes
- ‣ shinydashboard

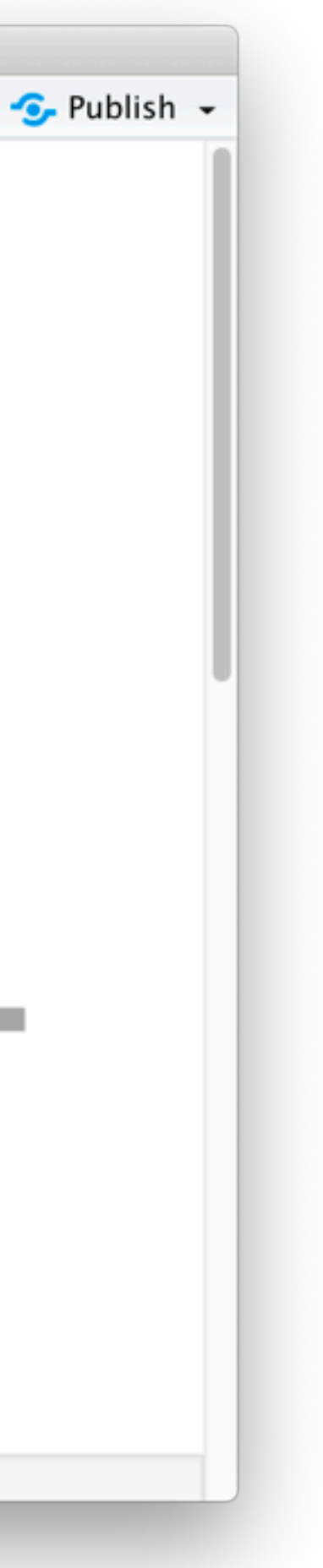

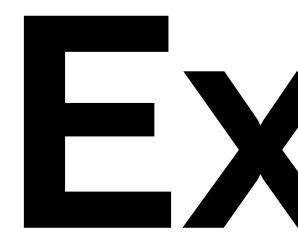

- ‣ shinythemes
- ‣ shinydashboard
- ‣ shinyBS (@ebailey78)

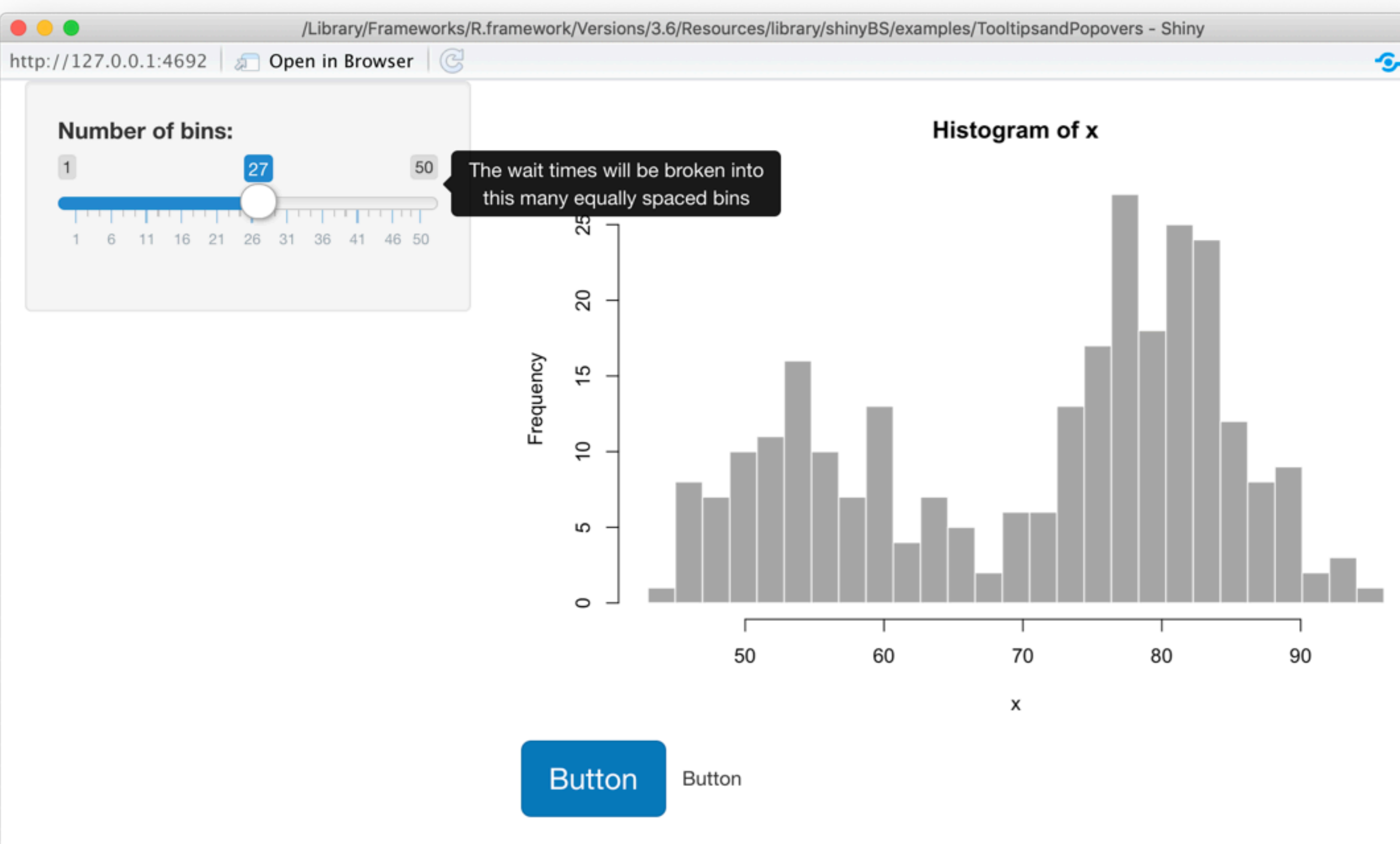

**Cannot access database** 

**Clock mismatch detected** 

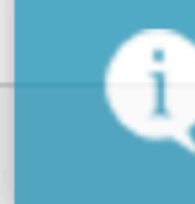

Using the test database

Database updated

- ‣ shinythemes
- ‣ shinydashboard
- ‣ shinyBS (@ebailey78)
- ‣ shinytoastr (@gaborcsardi)

- ‣ shinythemes
- ‣ shinydashboard
- ‣ shinyBS (@ebailey78)
- ‣ shinytoastr (@gaborcsardi)
- ‣ miniUI (for mobile devices or Shiny Gadgets)

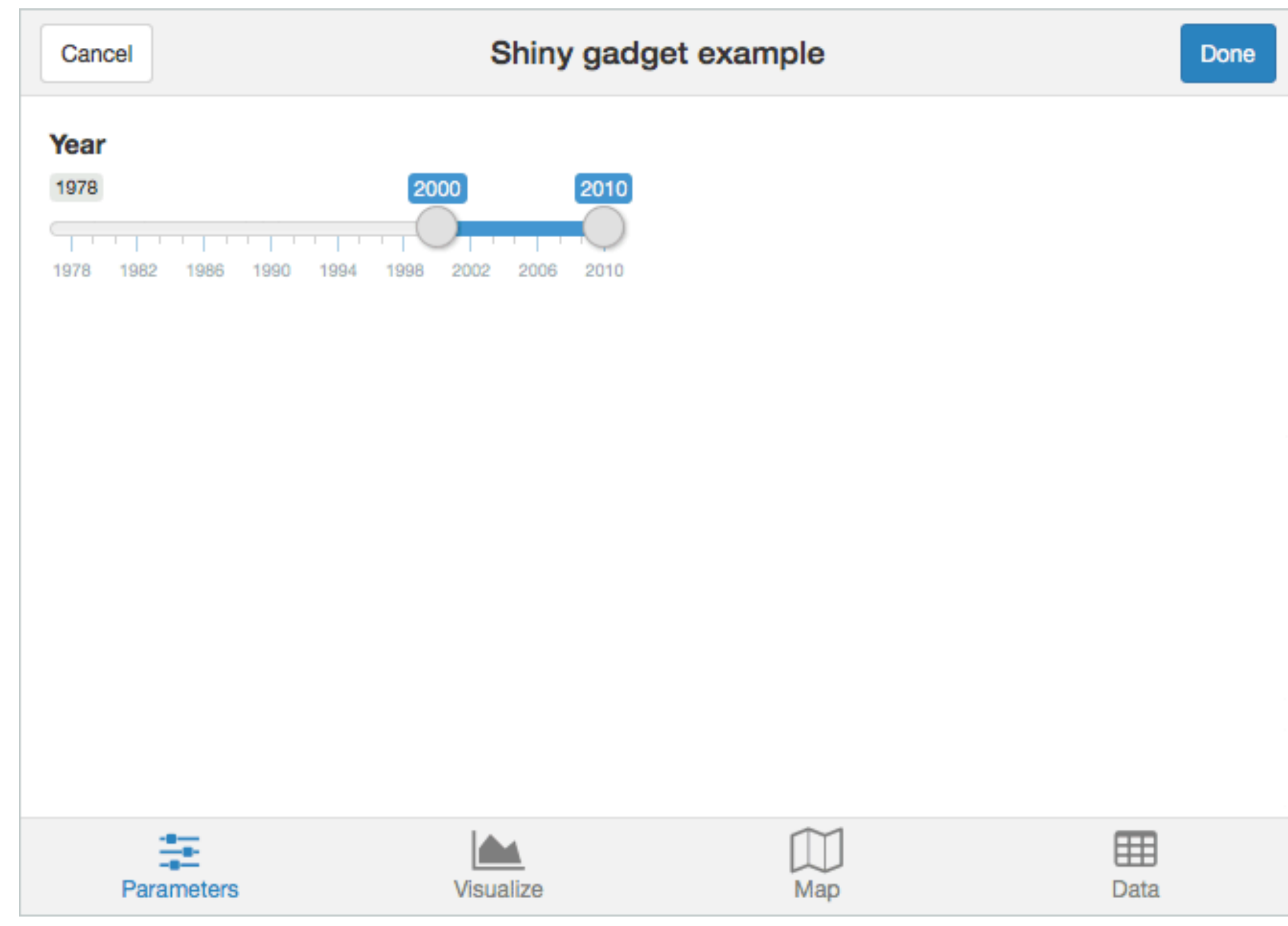

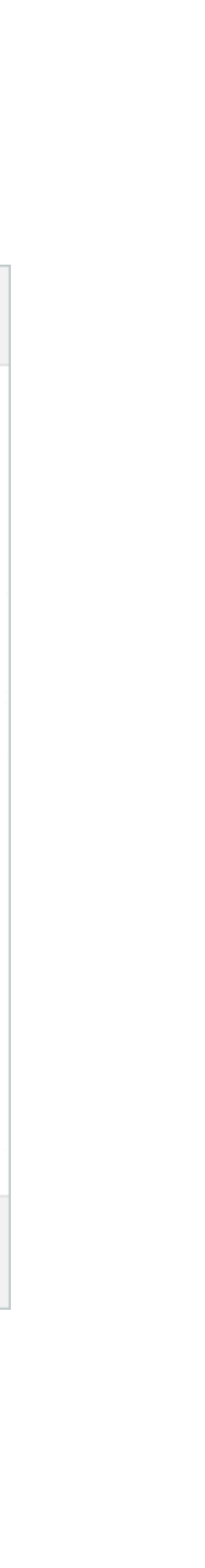

- ‣ shinythemes
- ‣ shinydashboard
- ‣ shinyBS (@ebailey78)
- ‣ shinytoastr (@gaborcsardi)
- ‣ miniUI (for mobile devices or Shiny Gadgets)
- ‣ shinyjs (@daattali, perform many UIrelated JavaScript operations from R)

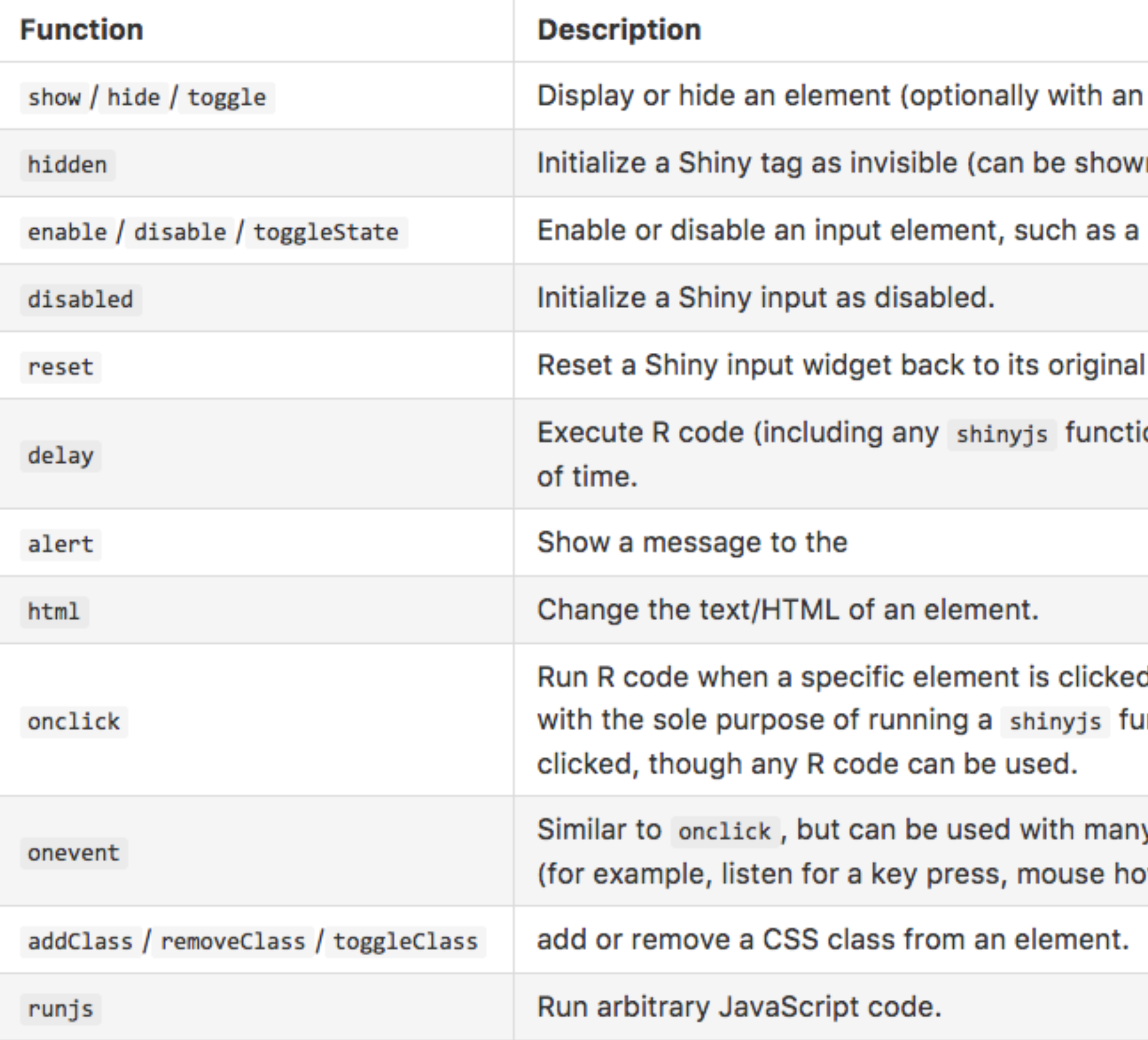

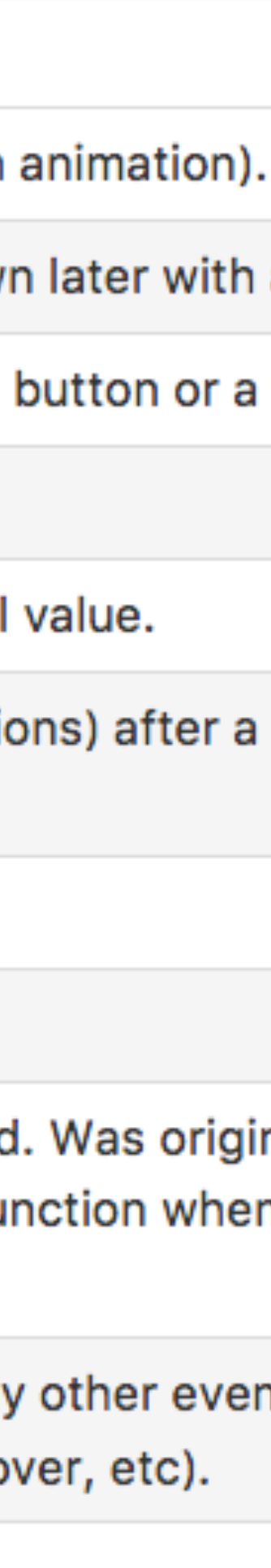

### **Your turn**

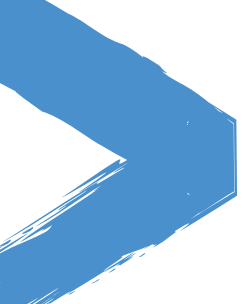

- ‣ Modify **02-building-ui/08-ui.R** to use a Bootstrap theme.
- ‣ Use the "Live theme selector" feature in shinythemes in your own app.
- ‣ Once you've decided on a theme, remove the theme selector and apply your chosen theme permanently.
- ‣ See shinythemes instructions at [rstudio.github.io/shinythemes](https://rstudio.github.io/shinythemes/).

### $5<sub>m</sub>00<sub>s</sub>$

### **Solution**

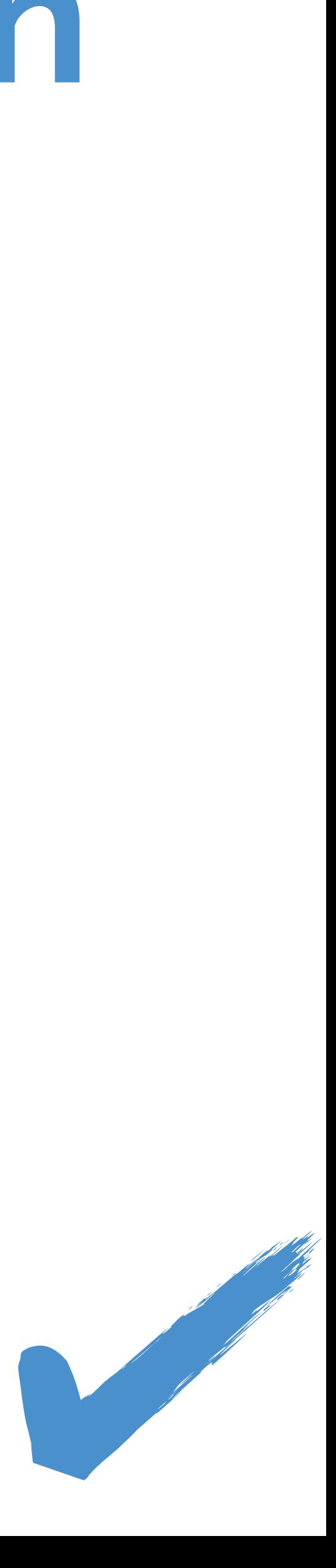

Solution to the previous exercise **> 02-building-ui/09-ui.R**

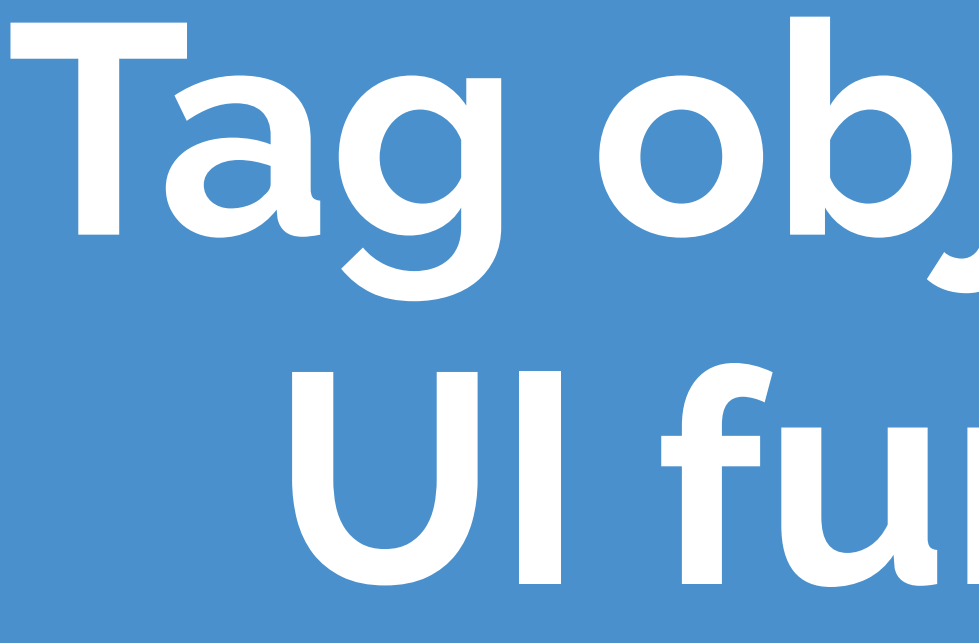

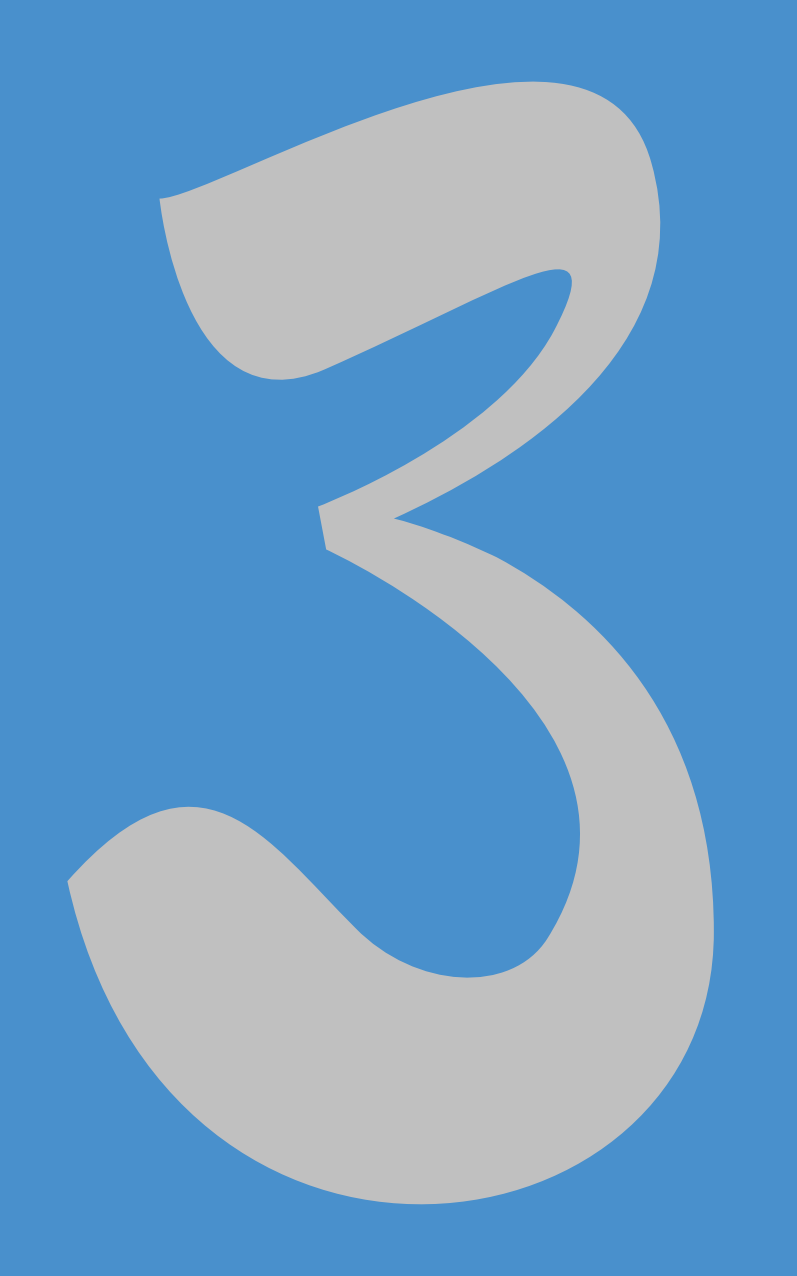

# **Tag objects and UI functions**

# **An API for Composing HTML**

- ‣ When Shiny was born, it came with a sub-package for composing HTML.
- ‣ These functions were so useful, they were extracted out into a separate package: htmltools.
- ‣ Now used by rmarkdown and htmlwidgets as well.

### <a href="https://www.rstudio.com">RStudio</a>

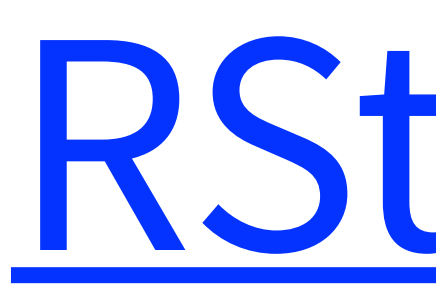

### **HTML basics**

[RStudio](https://www.rstudio.com)

### <a href="https://www.rstudio.com">RStudio</a> **End tag**

### **HTML basics**

**Start tag Child content** 

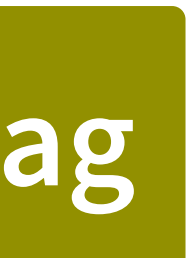

# **Anatomy of a tag**

### <a href="https://www.rstudio.com">RStudio</a>

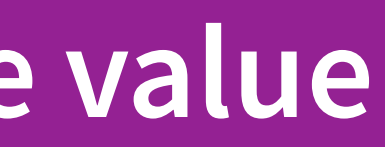

Creates an anchor whose hyperlink reference is the URL https://www.rstudio.com.

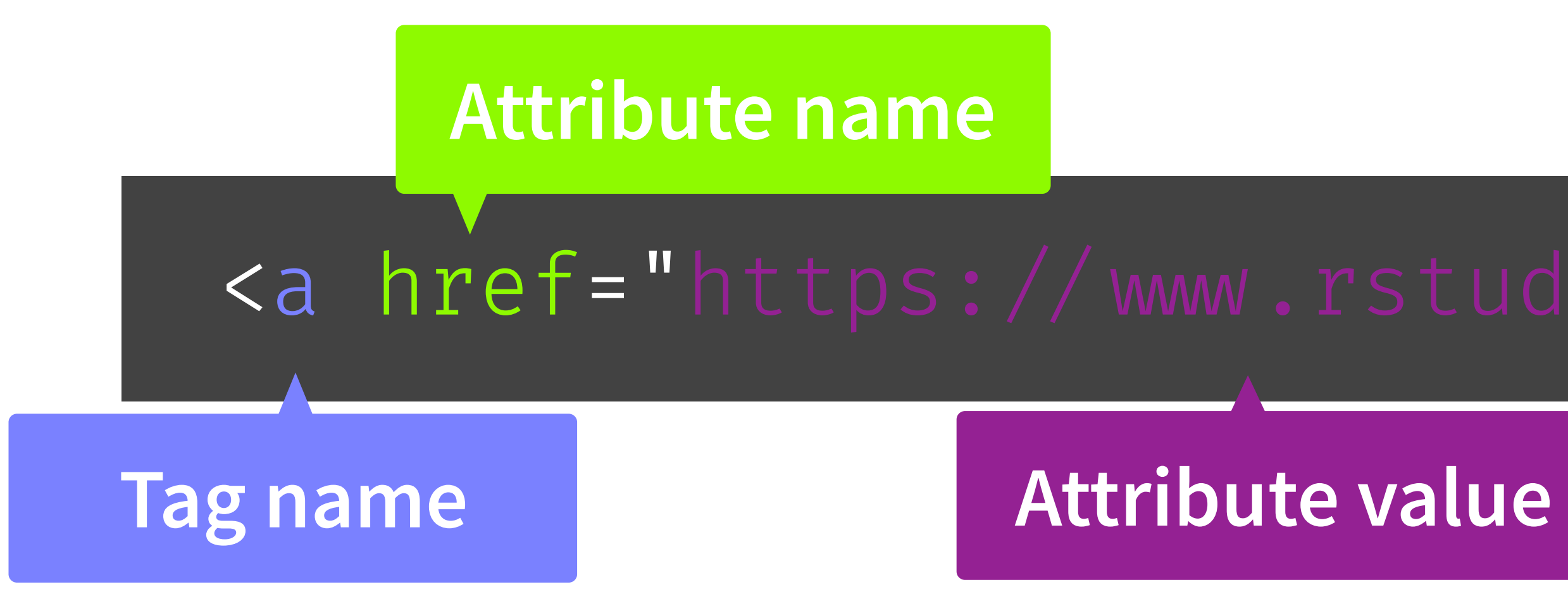

# **Anatomy of a tag**

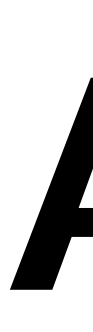

- ‣ Text can contain tags
- ‣ Tags can optionally contain text and/or other tags
- ‣ Each start tag can have zero or more attributes

<div class="panel panel-default"> <div class="panel-heading"> <h3 class="panel-title">Panel title</h3>  $\langle \text{div} \rangle$  <div class="panel-body"> Panel content  $\langle \text{div} \rangle$  $\langle \sin \theta \rangle$ 

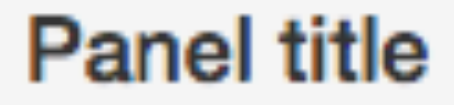

Panel content

### **Looks like R, means HTML**

<div class="panel panel-default"> <div class="panel-heading"> <h3 class="panel-title"> Panel title  $\langle$ h3>  $\sqrt{div}$  <div class="panel-body"> Panel content  $\langle$ div> div>

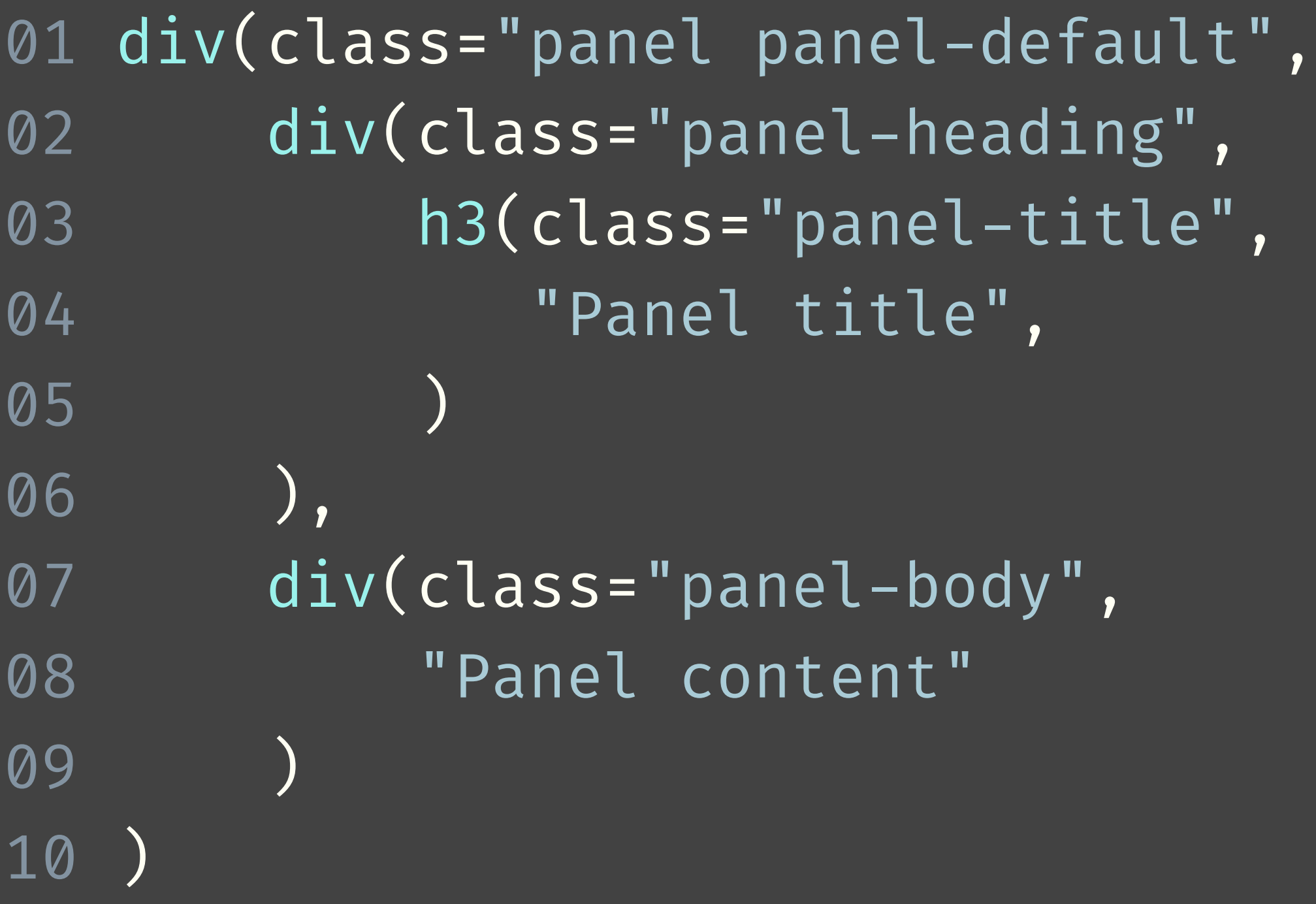

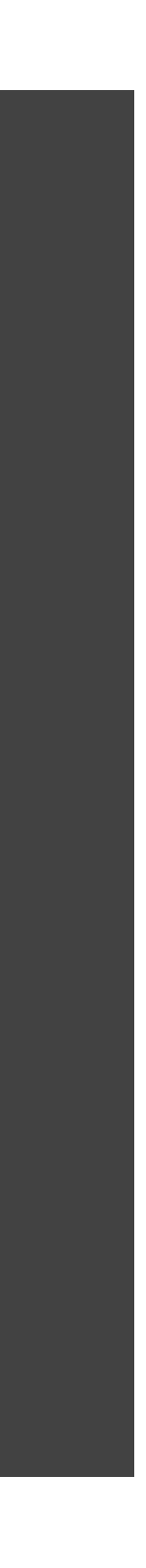

### **Using tag functions**

- ‣ All tag functions behave the same way:
	- ‣ Call the function to create a tag object
	- ‣ Named arguments become attributes
	- ‣ Unnamed arguments become children
- ‣ Many common tags are exported as functions by htmltools and shiny  $(p, h1-h6, a, br, div, span, img)$ .
- ‣ All other tags can be accessed via the tags object.
- ‣ If you have lots of HTML to write, you can use the withTags function — it makes the tags\$ prefix optional.

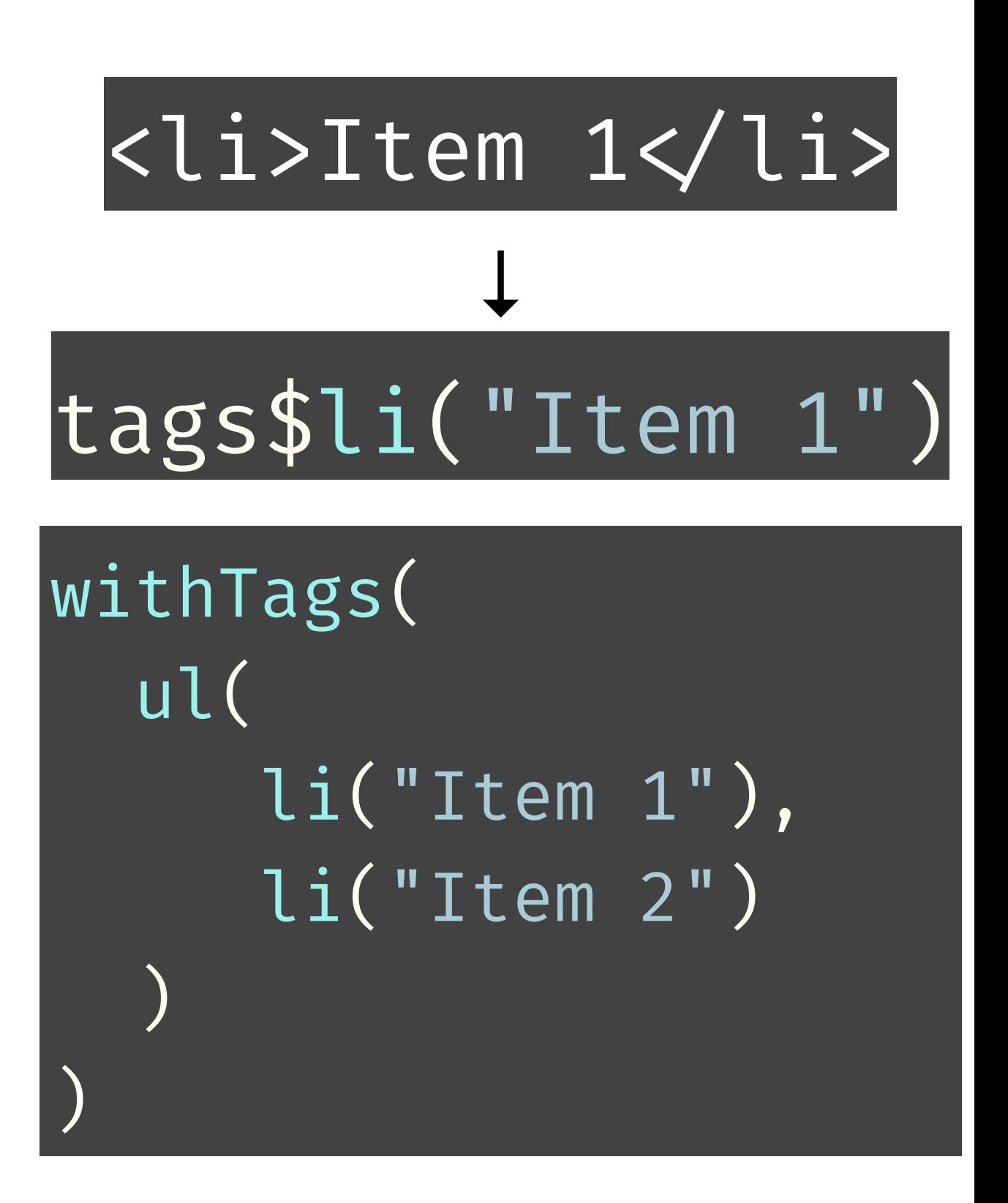

### **Tag attributes**

‣ Any valid HTML attribute name can be used (use quotes if the name has dashes,

e.g.

"data-toggle"="dropdown")

- ‣ Valid tag attribute values are:
	- ‣ NULL (omit the attribute)
	- ‣ NA (the attribute should be included with no value)
	-

‣ Single-element character vector (or something to be coerced to character)

ibled) NA # else NULL

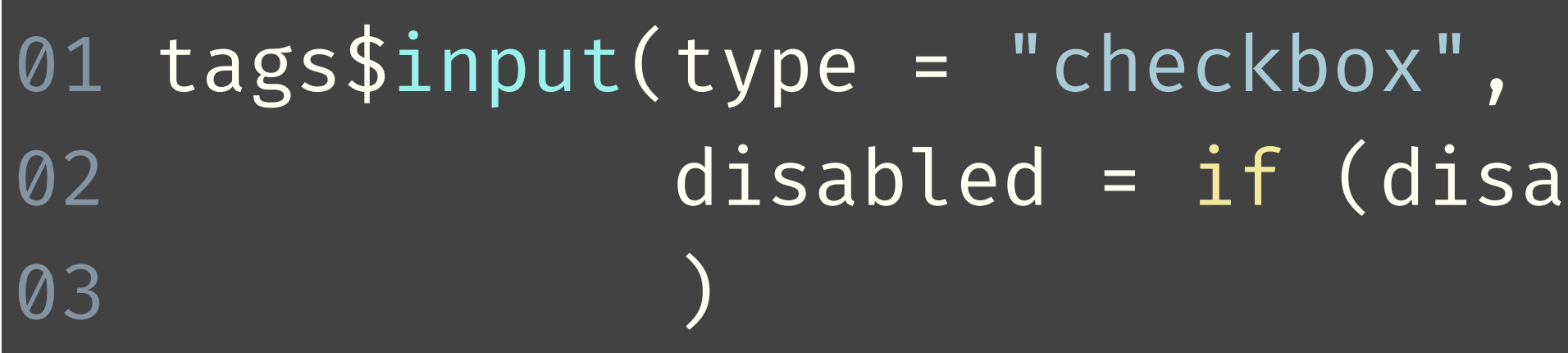

### **Tag children**

- ‣ Valid tag children are:
	- ‣ Tag objects
	- ‣ Single-element character vectors (treated as text)
	- ‣ NULL (silently ignored)
	- ▶ Raw HTML (see ?htmltools:: HTML)
	- ‣ Lists of valid tag children

# **Using tags**

- ‣ Tags are made using normal R functions that take normal parameters and return normal values! You can do R-like things to them: tags\$ul(lapply(1:10, tags\$li))
- ‣ Print tag objects at the console to see their HTML source
	- $\rightarrow$  Call print(x, browse = TRUE) to see their rendered view instead
	- ▶ Use htmltools :: browsable() to make an object show its rendered view when printed, by default
	- ‣ If your top-level object is a list, you'll need to wrap in tagList(!!.) to get the right behaviour at the console (or in an R Markdown doc)

### **Your turn**

- ‣ Open **02-building-ui/10-ui.R**.
- take a look at the raw HTML code it generates.
- ▶ Stretch goal: If you get that working, take the next step and define an R thumbnail frame like the one you created.
- $10<sub>m</sub>0<sub>s</sub>$

‣ Replace includeHTML("youtube\_thumbnail.html") with the equivalent htmltools tag objects. Hint: Take a look inside youtube\_thumbnail.html. Also, run includeHTML("youtube\_thumbnail.html") in the console and

function that takes a YouTube URL, a title, and a description, and returns a

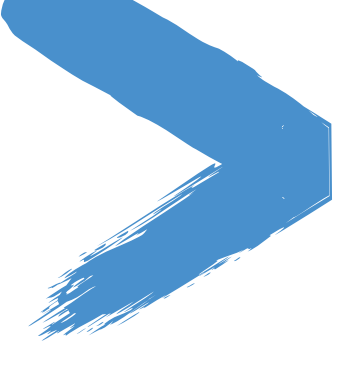

### **Solution**

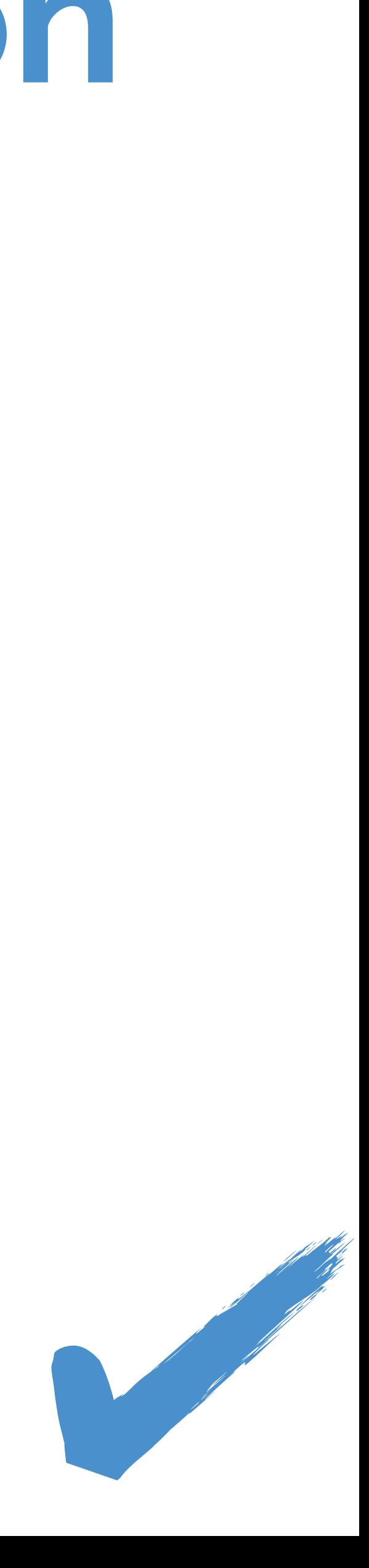

Solutions to the previous exercises **> 02-building-ui/11-ui.R > 02-building-ui/12-ui.R**

# **Using raw html**

- ‣ Incorporate tiny amounts of HTML using inline string literals wrapped in HTML() ▶ div(HTML("This is <strong>HTML</strong>"))
- 
- ‣ For chunks of (static) HTML, use includeHTML (or similar includeCSS, includeScript)
	- ‣ div(includeHTML("file.html"))
- ‣ Or go the other way, with the HTML Templates feature: start with HTML, and embed R expressions that yield tag objects
	- ‣ Read mode at [shiny.rstudio.com/articles/templates.html](https://shiny.rstudio.com/articles/templates.html)

Mine Çetinkaya-Rundel

mine-cetinkaya-rundel cetinkaya.mine@gmail.com aminebocek

### **Building user interfaces**

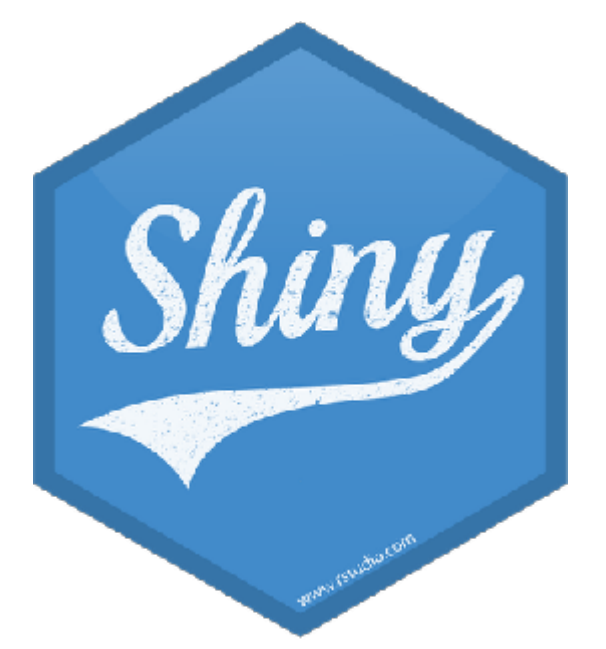